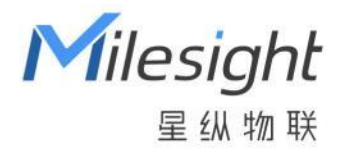

# 空间人数传感器 VS121-P (PoE 版本)

用户手册

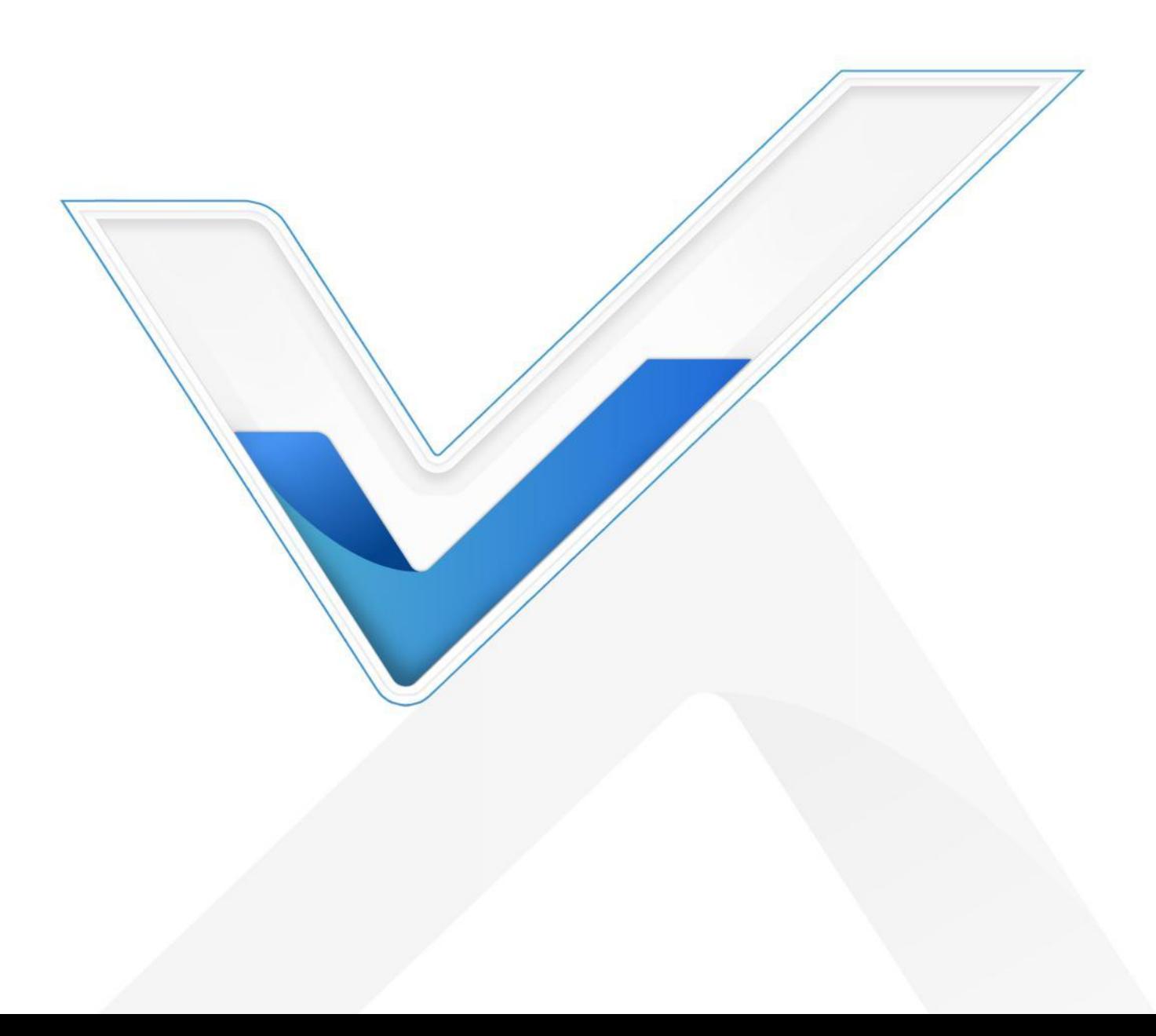

#### **安全须知**

Milesight

- 为保护产品并确保安全操作,请遵守本使用手册。如果产品使用不当或者不按手册要求 使用,本公司概不负责。
- 严禁拆卸和改装本产品。
- 为避免火灾和触电危险,请在安装前远离雨水和潮湿的地方。
- 请勿直接触摸处理器等发热部件,以免烫伤。
- 请勿将产品放置在不符合工作温度、湿度等条件的环境中使用,远离冷源、热源和明火。
- 请勿使产品受到外部撞击或震动。
- 请确保产品安装牢固。
- 请确保电源插头已牢固地插入电源插座。
- 请用软布擦拭镜头,去除指印、灰尘等;顽固的污渍可以用软布蘸过少量洗涤剂清洁, 然后用干布将表面擦干。

#### **产品符合性声明**

VS121-P 符合 CE, FCC 和 RoHS 的基本要求和其他相关规定。

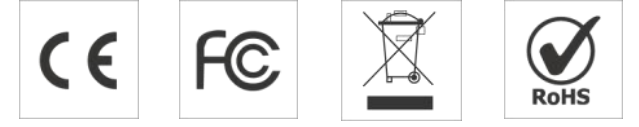

**版权所有© 2011-2023 星纵物联**

#### **保留所有权利。**

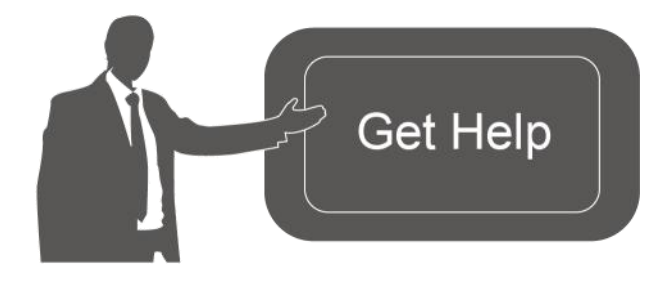

如需帮助,请联系 星纵物联技术支持: 邮箱:contact@milesight.com 电话:0592-5023060 传真:0592-5023065 地址:厦门市集美区软件园三期 C09 わかい しょうしょう しんしゃ しんしゃ しんしゃ しんしゃ しんしゃ しんしゃ

#### **文档修订记录**

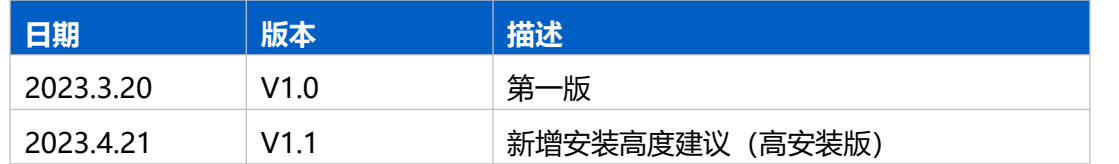

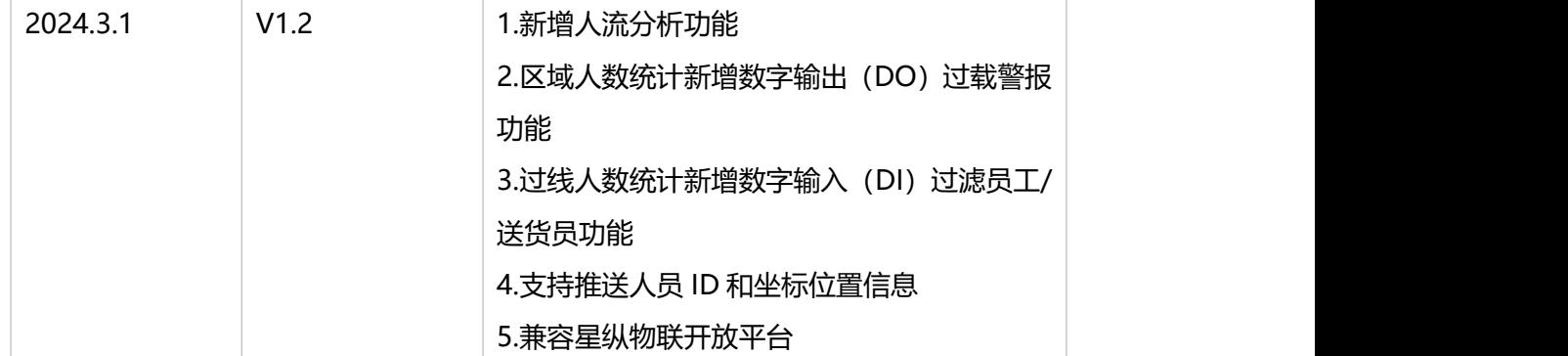

# 目录

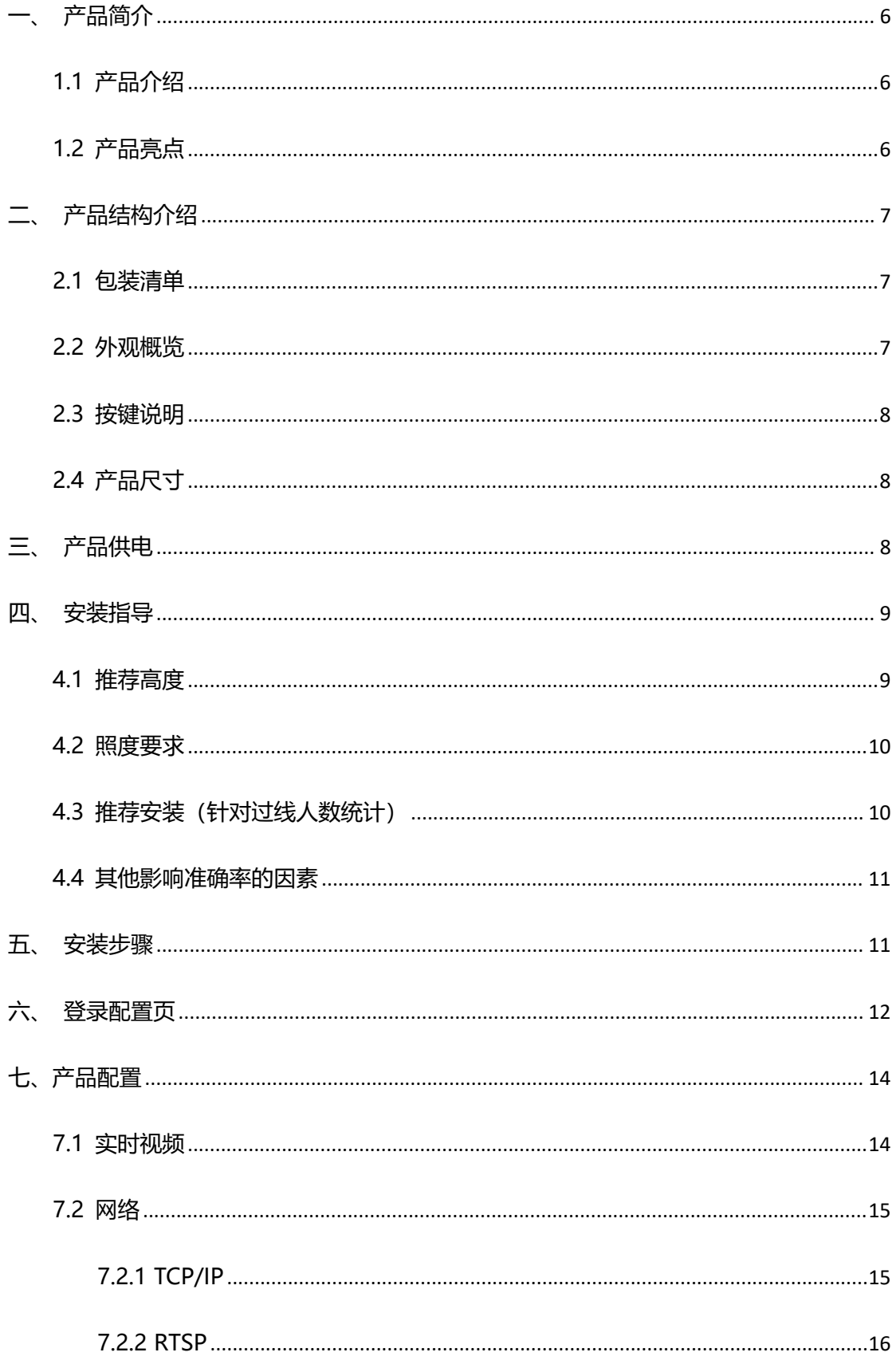

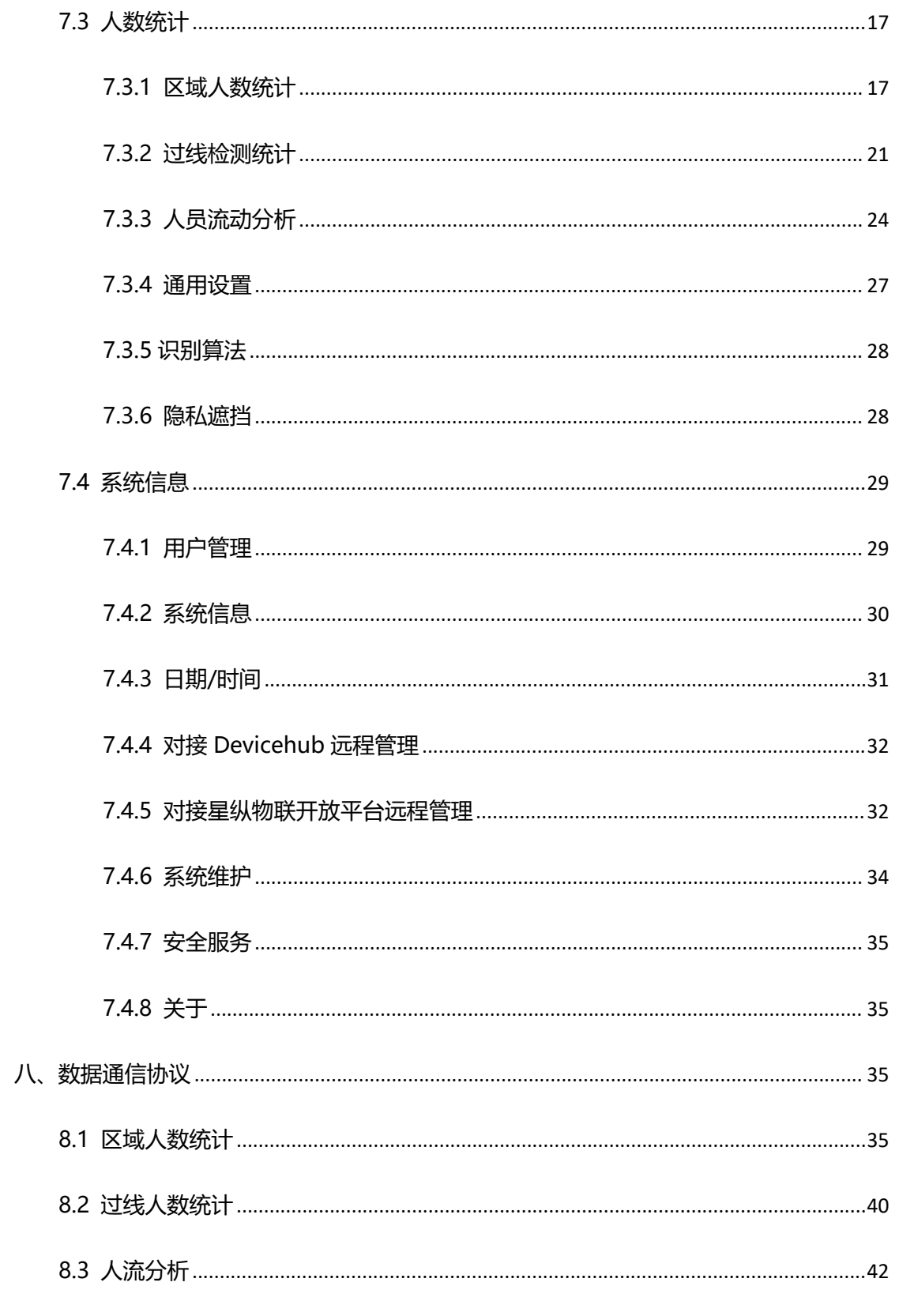

# <span id="page-5-0"></span>**一、产品简介**

 $M$ ilesight

#### <span id="page-5-1"></span>**1.1 产品介绍**

VS121-P 是一款智能先进的空间人数统计传感器, 产品基于 AI 视觉算法, 通过人体特 征分析,精准识别人体目标,检测准确率高达 98%。同时产品拥有超大视野角,单设备即 可实现大面积覆盖。VS121 不仅支持区域人数统计,实时统计空间范围内的人数,也支持 双向过线人数统计,进行人员流动分析,实现人流分析与管理。

VS121-P 提供 PoE 或 DC 两种供电方式,可快速对接星纵物联开放平台/星纵物联设备 管理系统,实现远程管理,通过 HTTP/MQTT/MQTTS 方式轻松获取人数统计数据。

VS121-P 检测准确率高且简单易用,可广泛应用于智能会议室、智慧工位、智慧教室 等场景,可根据场景需求联动控制智能设备,有效节省资源。

## <span id="page-5-2"></span>**1.2 产品亮点**

- 准确率高:基于 AI 机器学习,适用于复杂环境下对检测对象的高精度确认,准确率高 达 98%
- 检测范围广:超大视野角,实现大面积覆盖,减少设备部署数量,降低企业成本
- 人数统计功能强大:支持区域人数统计,双向过线人数统计以及人员流动分析,满足不 同场景下的人数统计需求
- 多安装版本:提供标准版和高安装版,满足不同应用场景的安装高度需求,灵活性强
- 数据完整性: 支持断网数据重传, 确保信息可追溯, 避免数据丢失
- 星纵物联开放平台:实现预配配置、可视化人数统计数据、远程管理等功能
- 远程高效管理:快速对接星纵物联设备管理系统,远程监控与管理设备
- 自定义检测时段: 支持设置时间排程, 可根据实际应用需求灵活调整检测时段
- 两种供电方式: 支持标准 PoE 供电或 DC 供电
- 丰富的工业串口: 提供 DI/DO 等多种类型接口,多方面满足数据传输应用
- 数据实时推送:支持通过 MQTT(S)和 HTTP POST 方式轻松获取人数统计数据
- 实时推送位置信息: 支持推送人员 ID 和坐标位置信息

<span id="page-6-0"></span>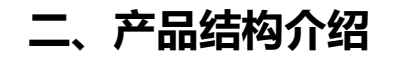

## <span id="page-6-1"></span>**2.1 包装清单**

 $M$ ilesight

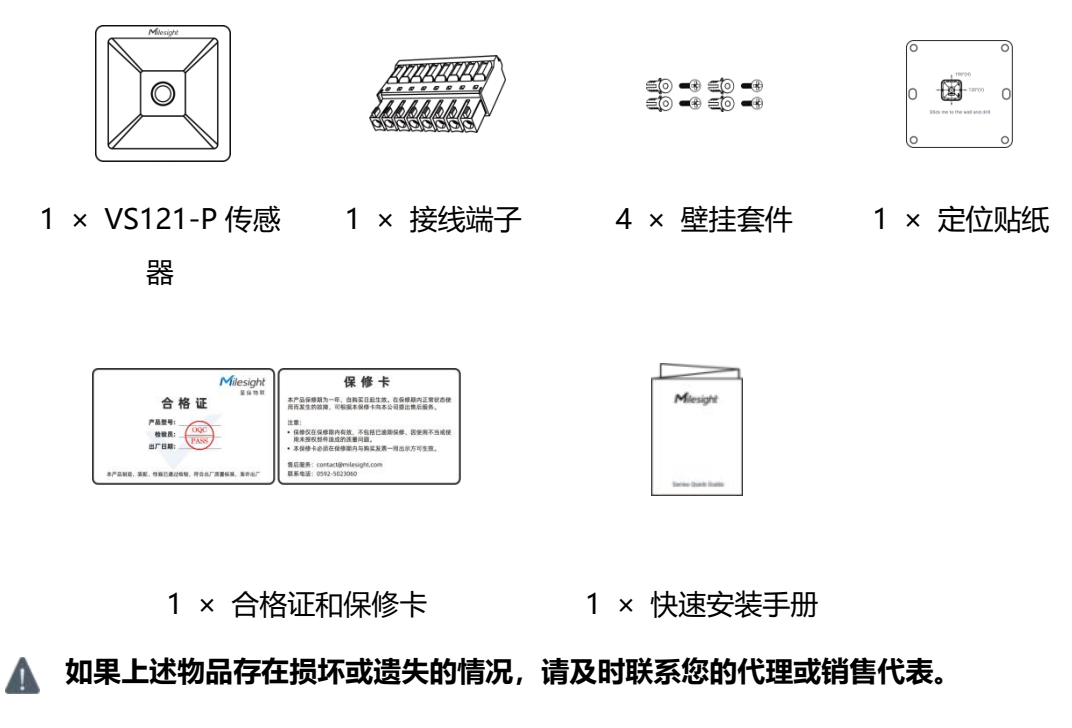

<span id="page-6-2"></span>**2.2 外观概览**

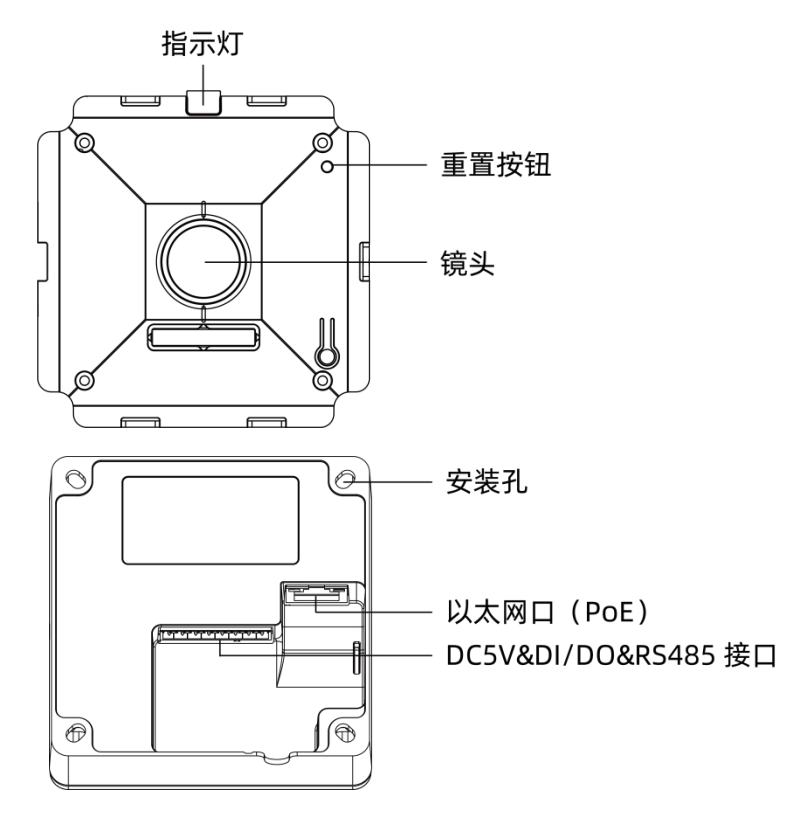

## <span id="page-7-0"></span>**2.3 按键说明**

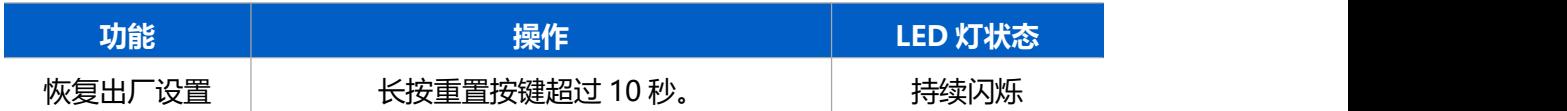

# <span id="page-7-1"></span>**2.4 产品尺寸**

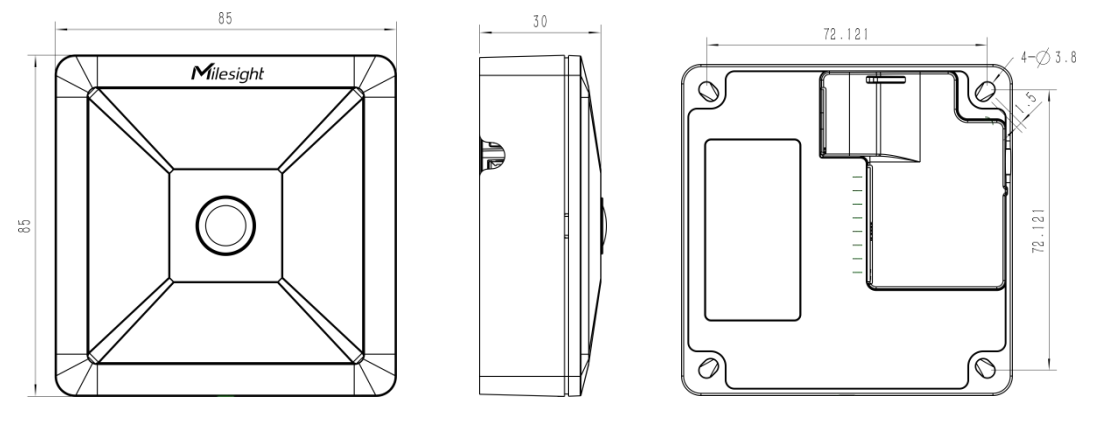

单位:mm

# <span id="page-7-2"></span>**三、产品供电**

VS121-P 支持 PoE 802.3af 标准, 可使用 PoE 交换机或 PoE 供电器供电;同时, 设备也支 持通过 DC 5V 接口供电。

**PoE 交换机供电**

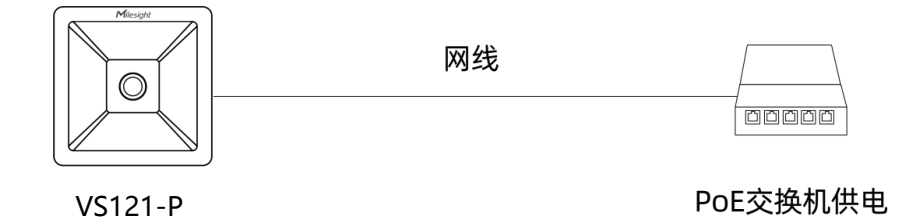

● PoE 供电器供电

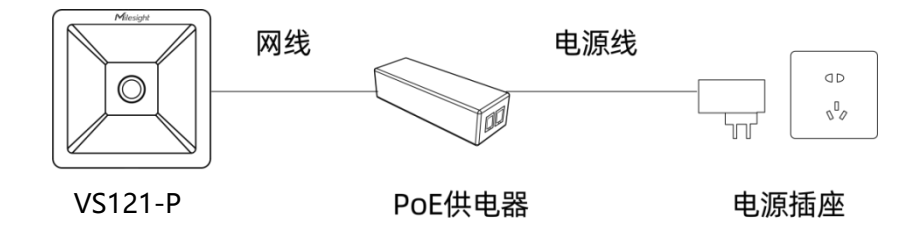

**DC 接口供电**

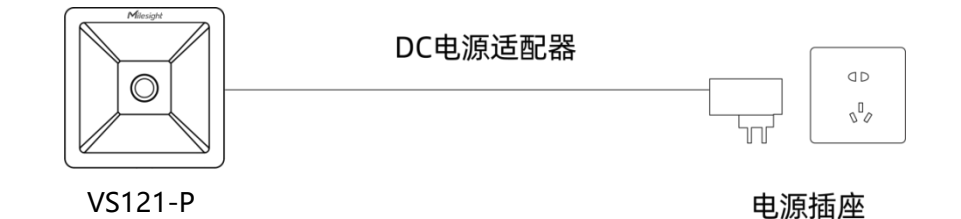

# <span id="page-8-0"></span>**四、安装指导**

为了更好地利用 AI 算法的优势, 需要遵循一些重要的步骤:

## <span id="page-8-1"></span>**4.1 推荐高度**

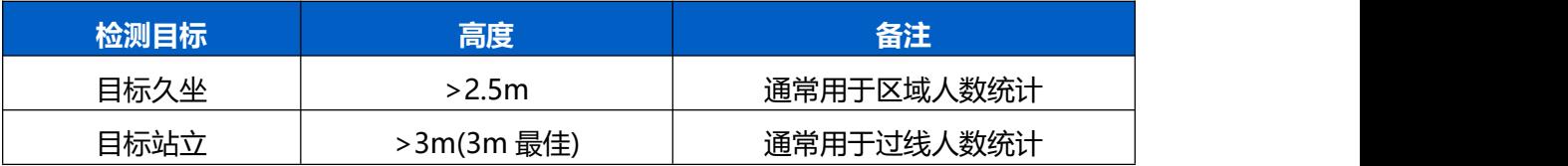

不同高度下区域人数统计的推荐检测范围:

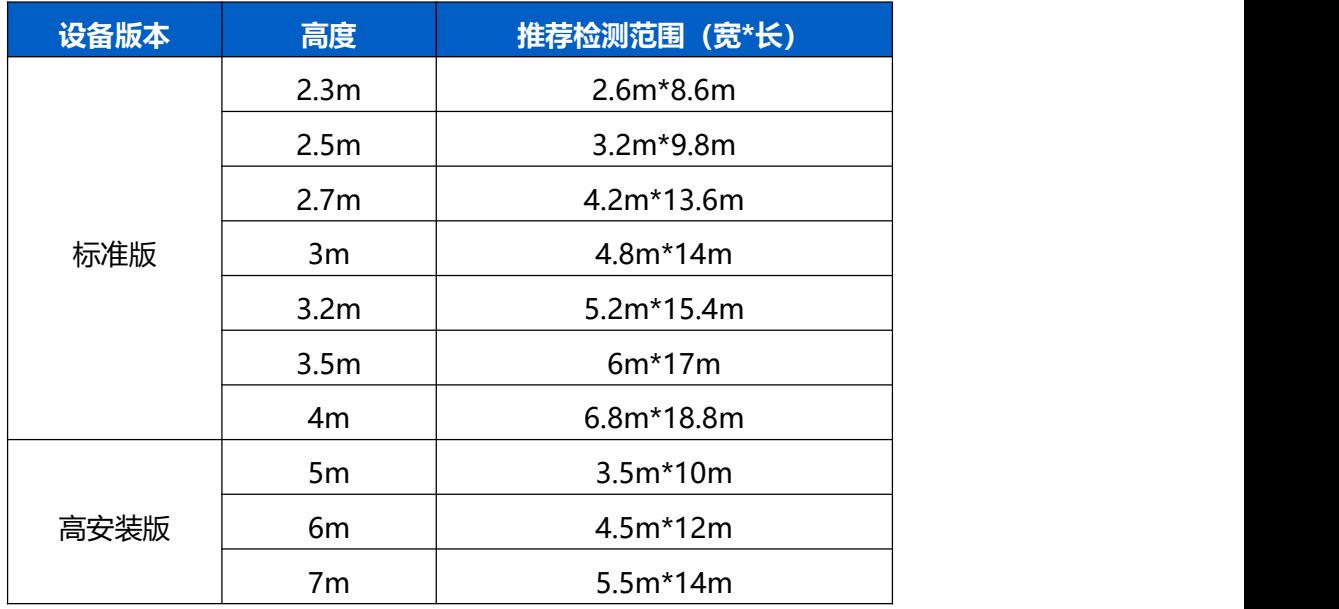

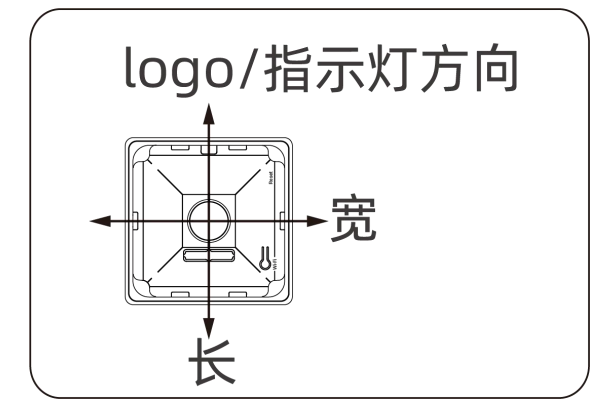

## <span id="page-9-0"></span>**4.2 照度要求**

 $M$ ilesight

- **区域人数统计**
- 建议环境光照强度大于 20Lux
- 为呈现更好的图像效果,我们建议您开启宽动态(WDR)功能。参考 7.3.3 [识别算法](#page-27-0)。
- **过线人数统计**
	- 建议环境照度在 50Lux 以上。
	- 当环境照度在 20~50Lux 时, 我们建议您关闭宽动态 (WDR) 功能。
	- 当环境照度>50Lux 并且明暗对比明显时, 我们建议您开启宽动态(WDR)功能。

为了解现场的照度值,您必须使用照度仪进行测量,或者可以参考以下常见环境照度:

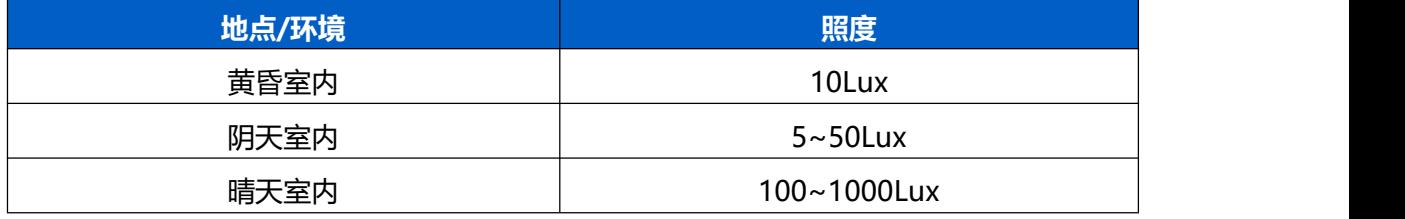

# <span id="page-9-1"></span>**4.3 推荐安装**(针对过线人数统计)

确保传感器朝向正下方,与天花板一致。

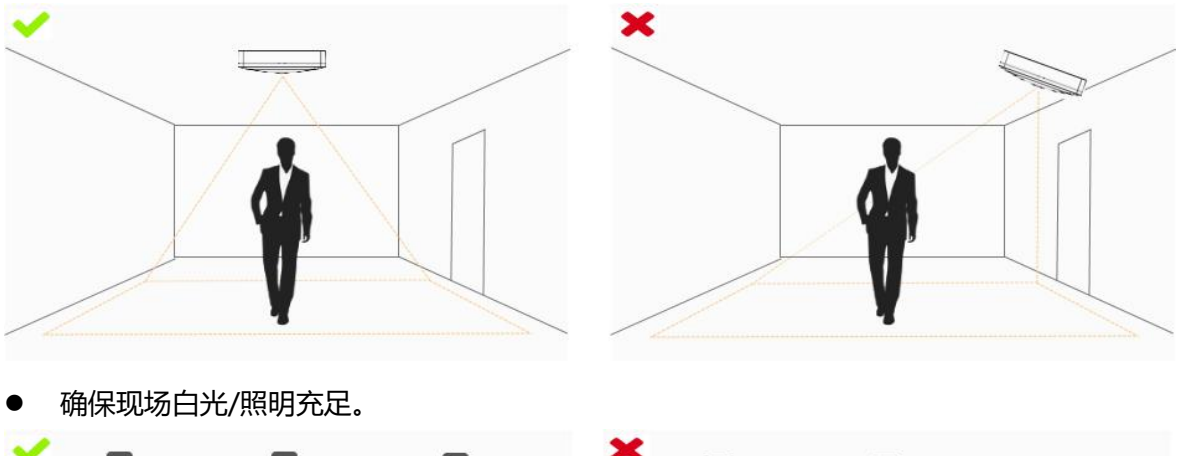

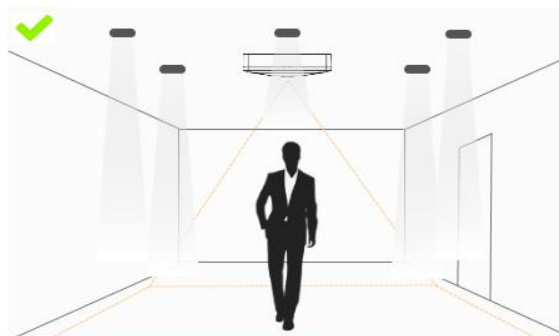

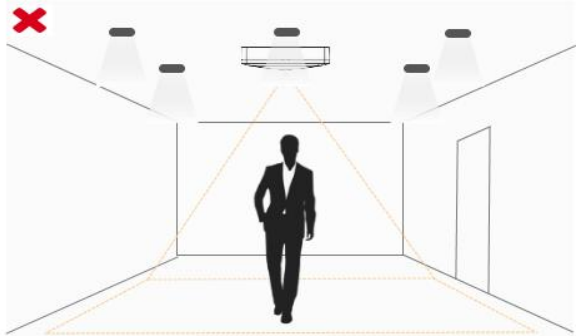

避免强光干扰(如阳光)。

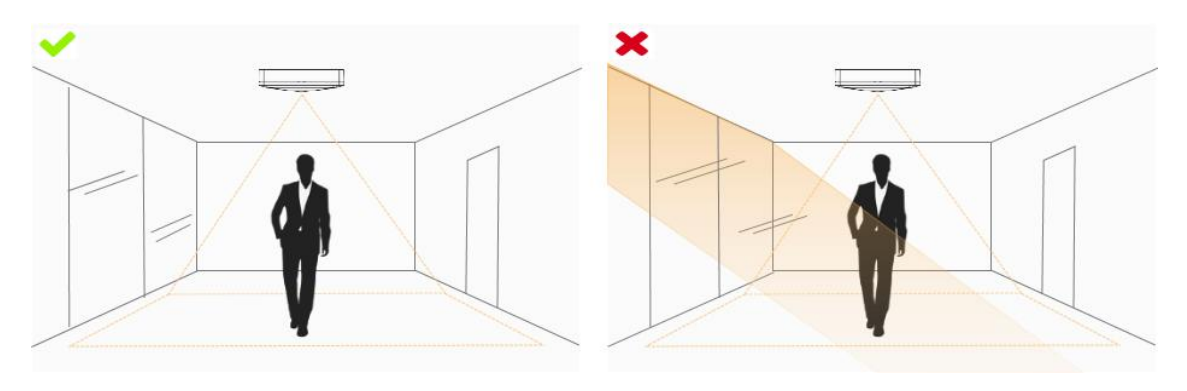

确保计数区域没有妨碍性的物体。 例如,请勿将传感器安装在离门太近的位置。

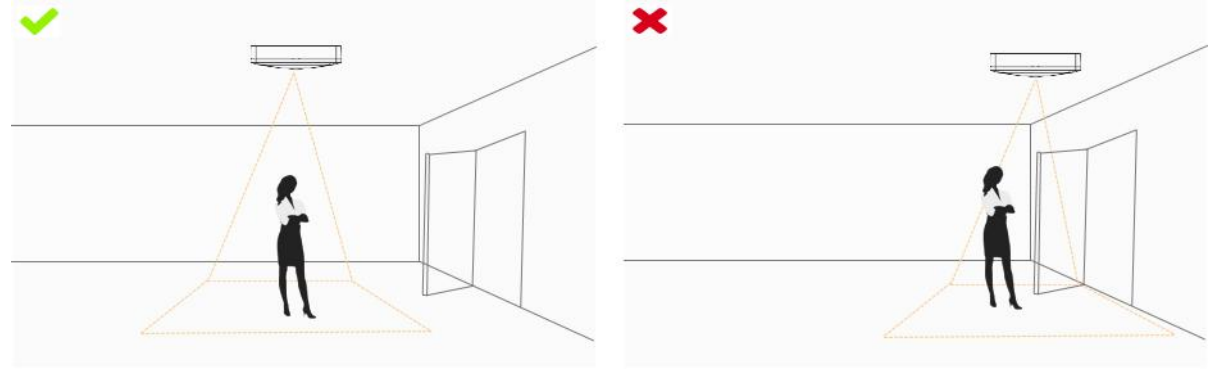

请勿将传感器安装在靠近反光镜的位置或者将线画到镜子处。

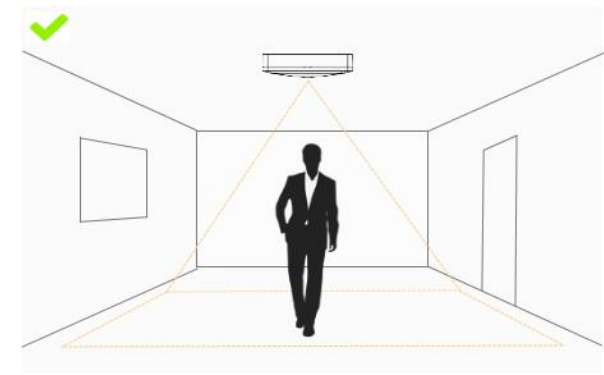

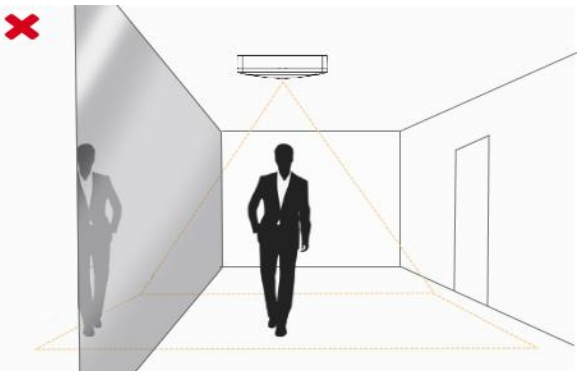

## <span id="page-10-0"></span>**4.4 其他影响准确率的因素**

发色/衣服颜色与地板色接近。

原因:将会导致算法较难识别出正确的目标,从而影响准确率。

地板色与墙体颜色均为黑色。

原因:由于黑色吸光,将会导致环境亮度降低。

现场环境的明暗对比过于强烈。

原因:将会导致人物逆光,从而影响检测准确率。

# <span id="page-10-1"></span>**五、安装步骤**

- 1. 将定位贴纸贴到需要安装的天花板位置,根据贴纸的位置在天花板钻 4 个直径为 6mm 的孔。安装前确保天花板厚度大于 30mm。
- 2. 将膨胀螺栓打入天花板上的钻孔。
- 3. 将传感器的外盖拆下,将 4 个安装螺丝通过安装孔固定到膨胀螺栓内;安装时请根据 检测区域要求和内盖上的方向指示贴纸调节安装方向。
- 4. 将外盖装回传感器,安装时注意外盖上的 LOGO 对准指示灯所在方向。

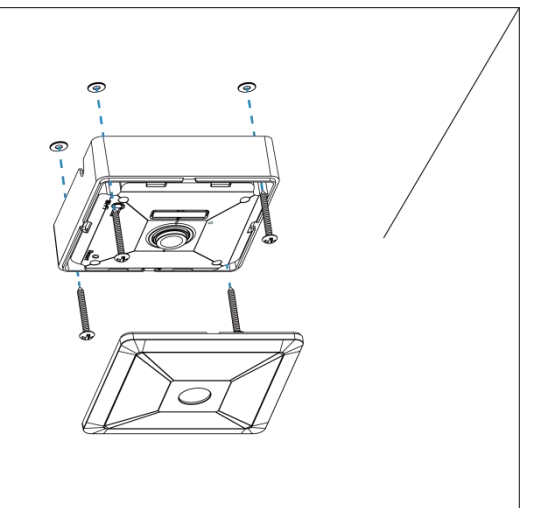

# <span id="page-11-0"></span>**六、登录配置页**

VS121-P 支持通过网页界面配置管理,可连接以太网口登录网页配置界面。设备支持 无插件访问,建议使用谷歌、火狐、safari、Microsoft Edge 等支持无插件模式的浏览器。 **注意**:若通过 IE 浏览器访问,需根据提示安装 MsActiveX 插件。

#### **默认配置:**

网口 IP: 192.168.5.220

#### **配置步骤:**

步骤 1: 产品上电自动开机;

- 步骤 2: 将电脑与设备直接通过网口连接;
- 步骤 3:手动将电脑网段修改为 192.168.5.xx;

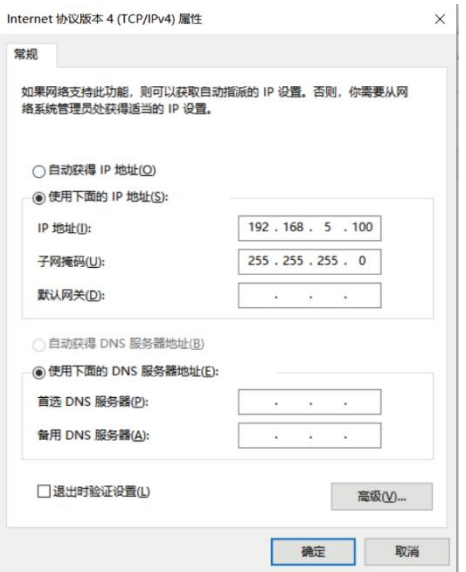

步骤 4:使用 192.168.5.220 访问并登录网页;

步骤 5: 初次使用需要在弹出的设置窗口自定义登录密码, 选择视频流处理方式 Blur (模糊) /normal(正常), 还可根据需要设置 3 个密保问题。完成设置后使用默认用户名 (admin) 和自定义密码完成登录。

#### **注意:**

- (1) 密码长度为 8 至 32 个字符,且至少包含一个数字和一个字母。
- (2) 如有设置密保问题,可在忘记密码时点击"忘记密码?"回答 3 个密保问题重置密码。
- (3) 可在登录界面右上角切换语言模式。

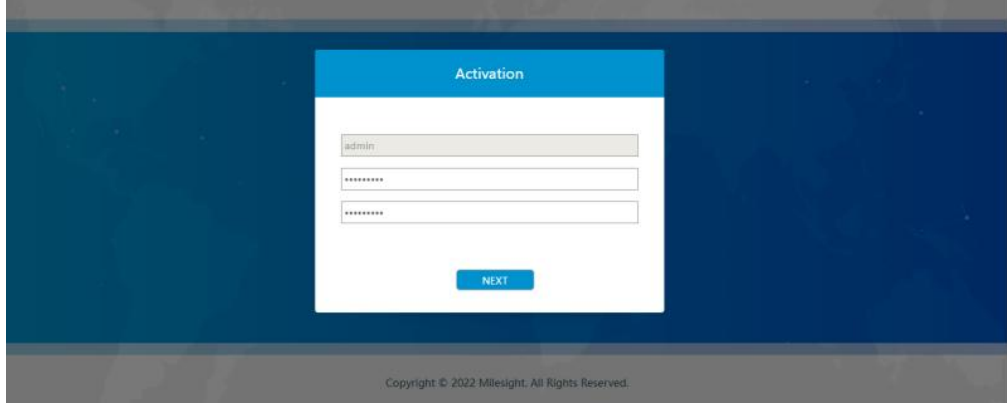

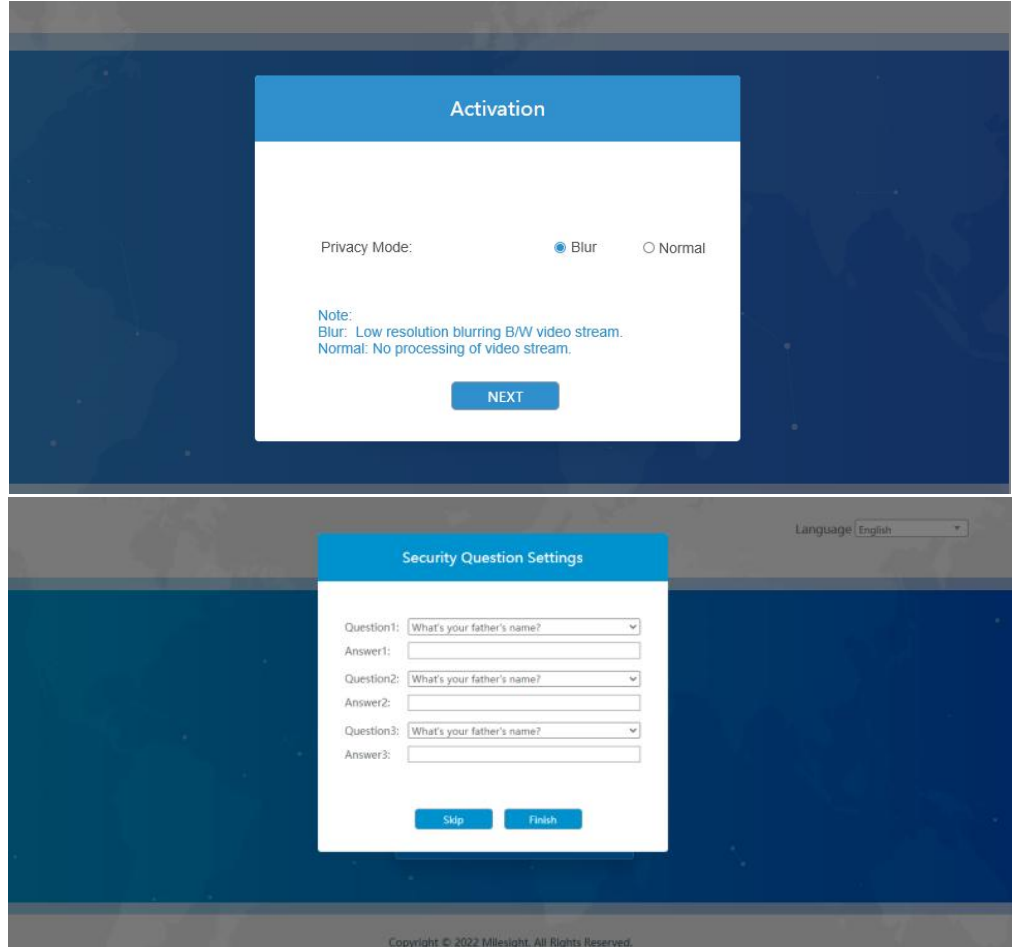

# <span id="page-13-0"></span>**七、产品配置**

## <span id="page-13-1"></span>**7.1 实时视频**

当登录设备后,首先进入的是实时页面,如下图:

- 隐私模式选择 Normal:显示清晰画面
- 隐私模式选择 Blur: 显示模糊画面

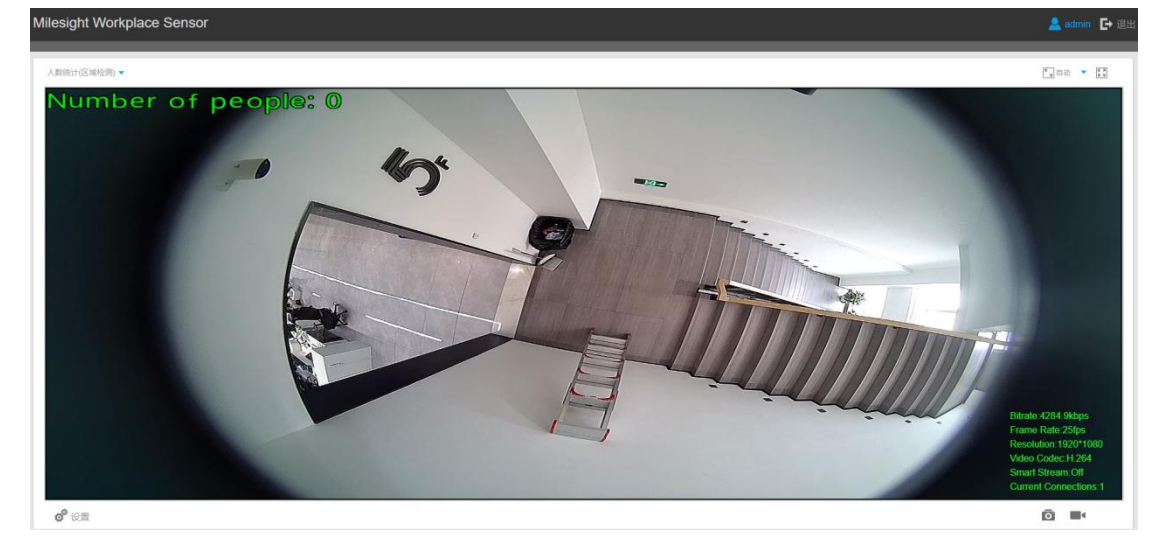

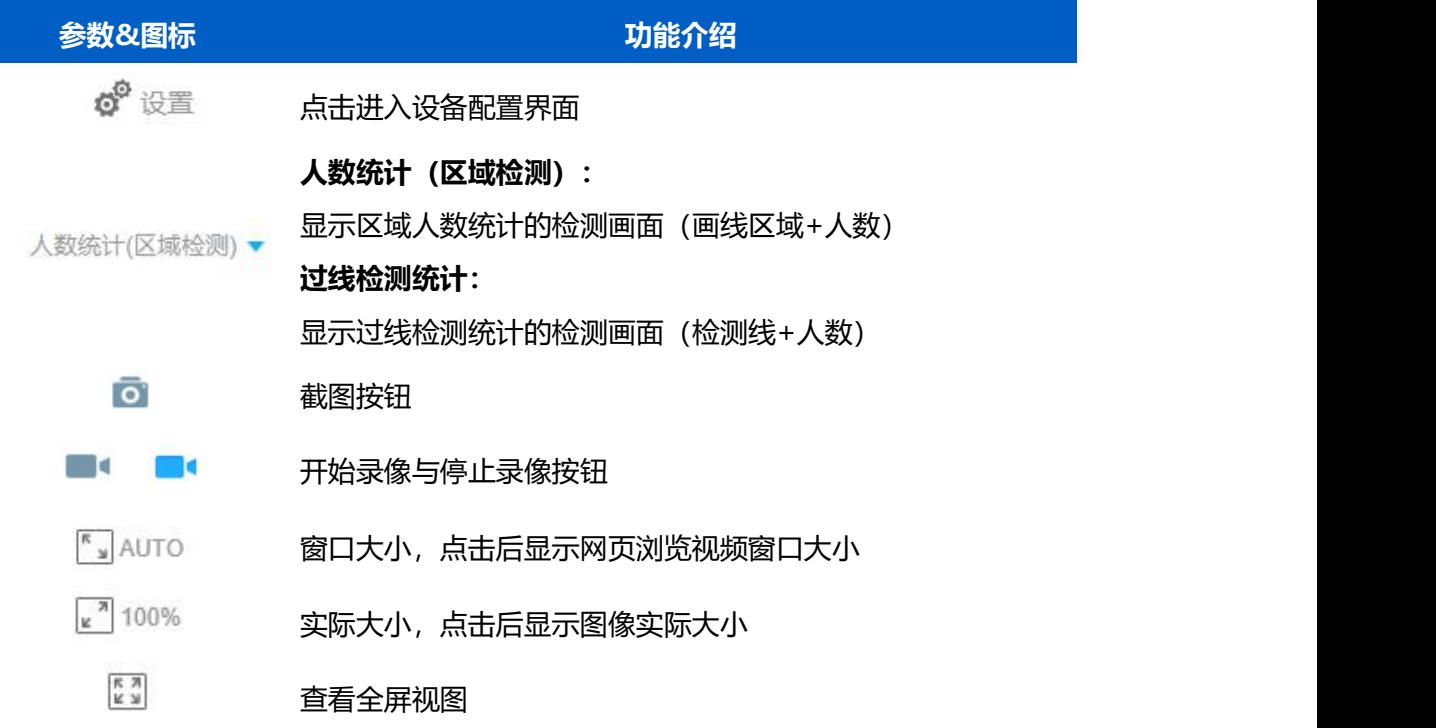

# <span id="page-14-0"></span>**7.2 网络**

## <span id="page-14-1"></span>**7.2.1 TCP/IP**

设置以太网端口网络参数。

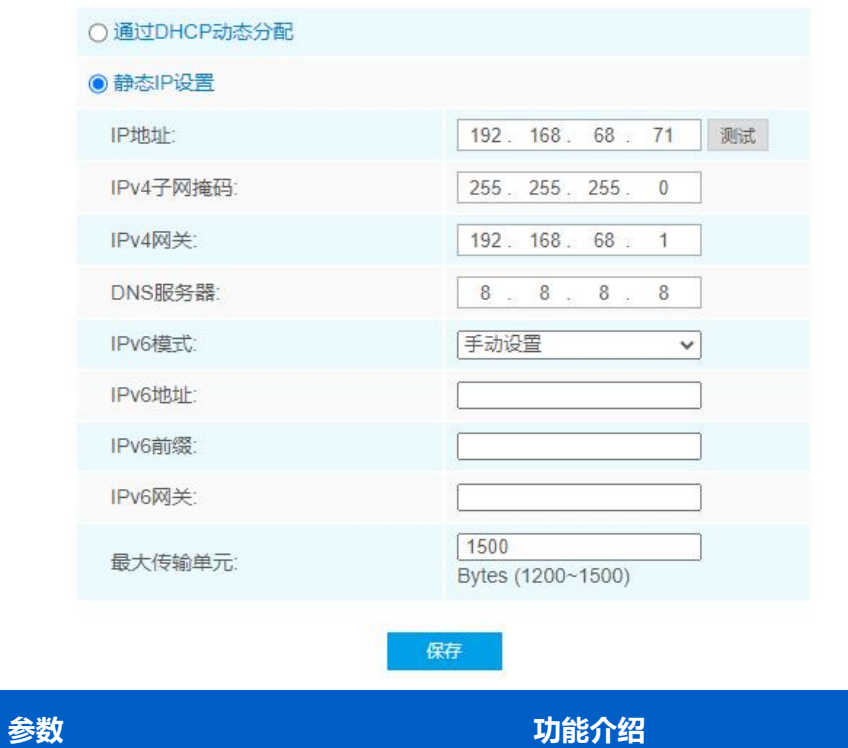

通过 DHCP 动态分配 从 DHCP 服务器自动获取一个 IP 地址。

IP 地址: 设备 IPv4 地址。

IPv4 子网掩码:用于识别设备所在的子网。

IPv4 网关:设备访问外网时使用的网关。

DNS 服务器: 域名解析服务器, 默认 8.8.8.8。

静态 IP 设置 IPv6 模式:可选手动设置/路由公告/DHCPv6 三种模式。

IPv6 地址:设备 IPv6 地址。

IPv6 前缀: 定义 IPv6 地址的前缀长度。

IPv6 网关:设备访问外网时使用的网关。

最大传输单元:设置 WAN 口最大传输单元。合法值:1200-1500。

#### <span id="page-15-0"></span>**7.2.2 RTSP**

#### VS121-P 支持通过 RTSP 协议传输视频流。

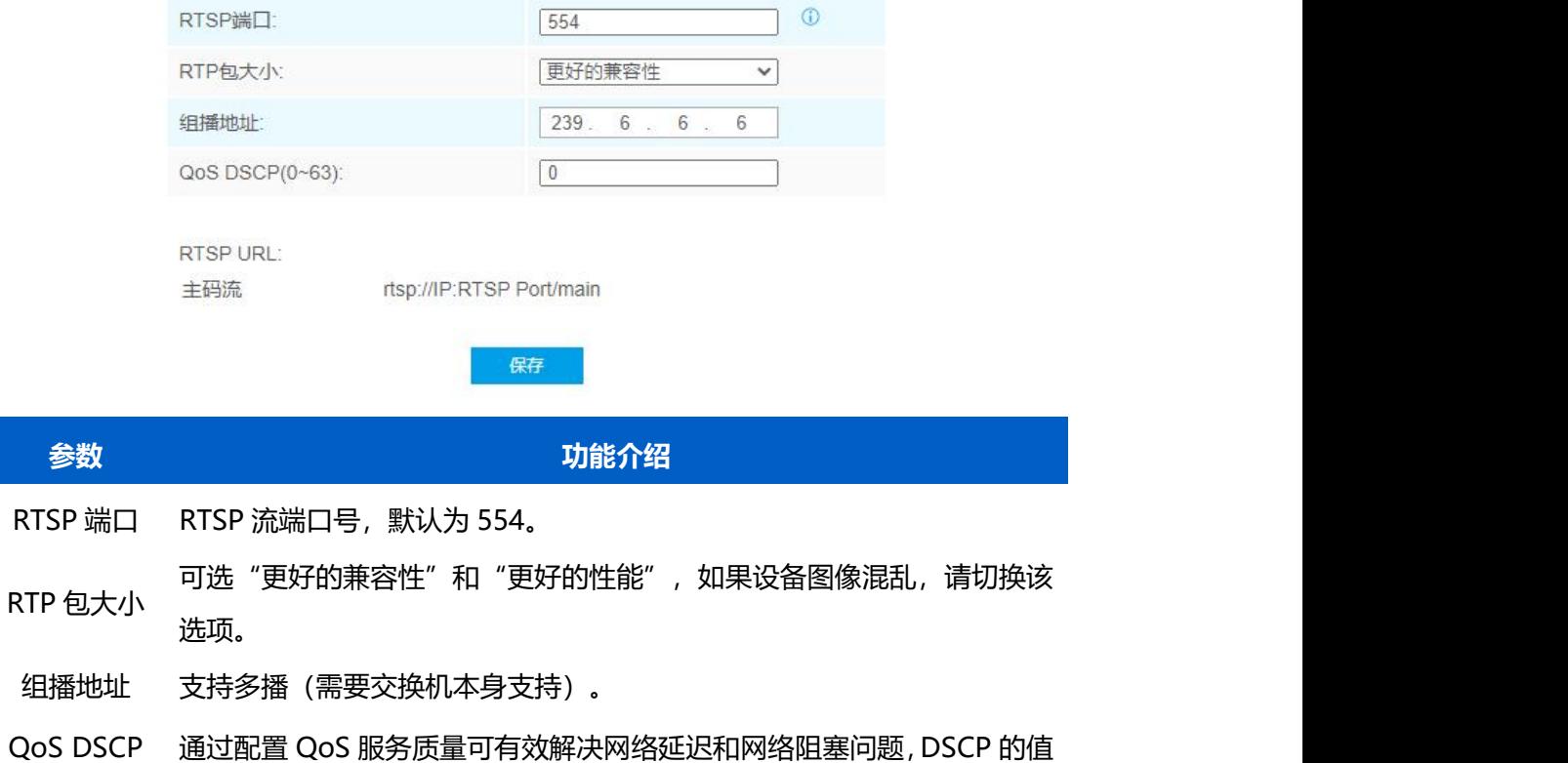

越高,优先级越高,可选范围 0 到 63。DSCP 即差分服务代码点,IP 数 据头中使用 DSCP 值表示数据的优先级。 点击 RTSP 端口右边的 <sup>①</sup> 可获取 RSTP URL。

RTSP URL 主码流: rtsp://IP:RTSP Port/main

**注意:**

 $M$ ilesight

(1) 仅隐私模式为 normal 时支持 RTSP 功能;

(2) 需要重启设备使 RTSP 设置生效。

## <span id="page-16-0"></span>**7.3 人数统计**

设置 VS121-P 检测功能。**注意:**区域人数统计与过线检测统计功能不支持同时启用。

#### <span id="page-16-1"></span>**7.3.1 区域人数统计**

启用区域人数统计,配置设备的上报设置和检测区域等参数。

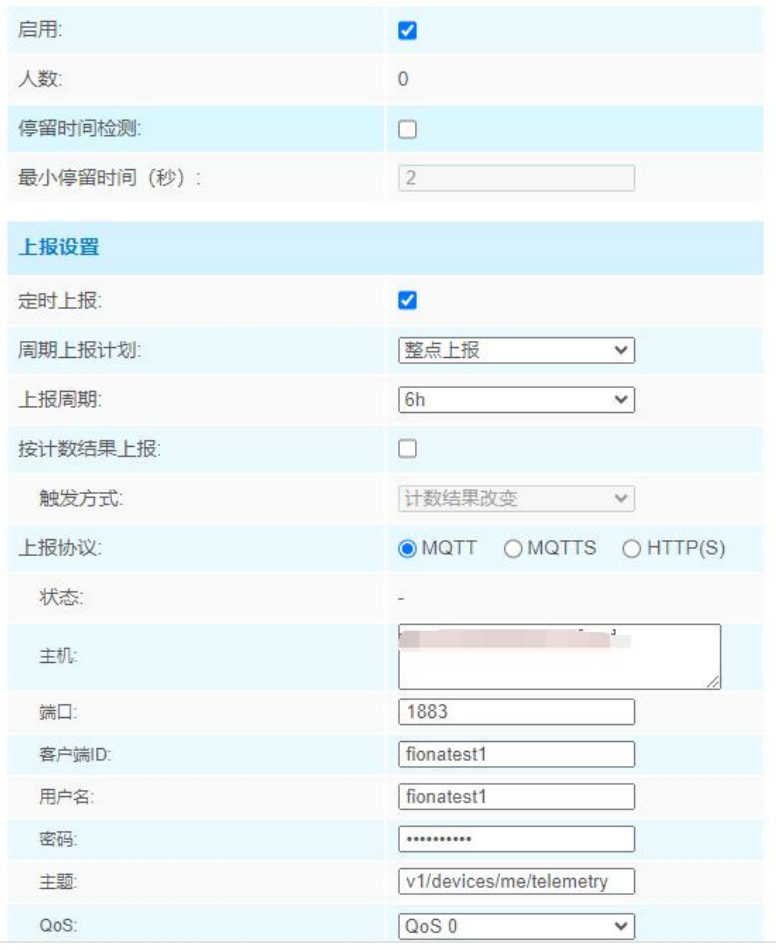

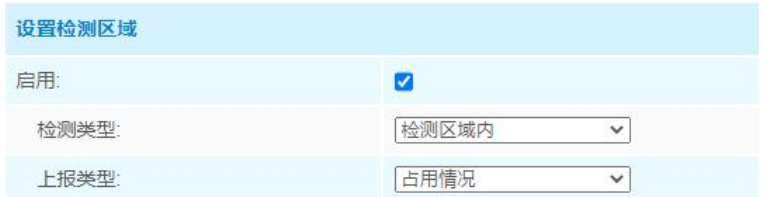

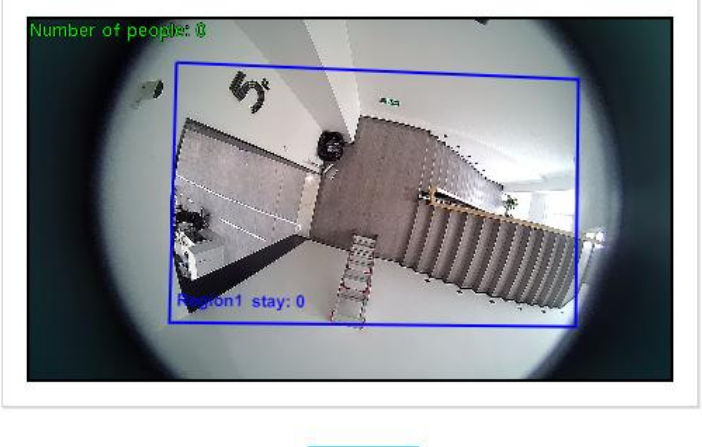

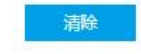

注意: 边数不能超过10条, 只能支持16个区域。

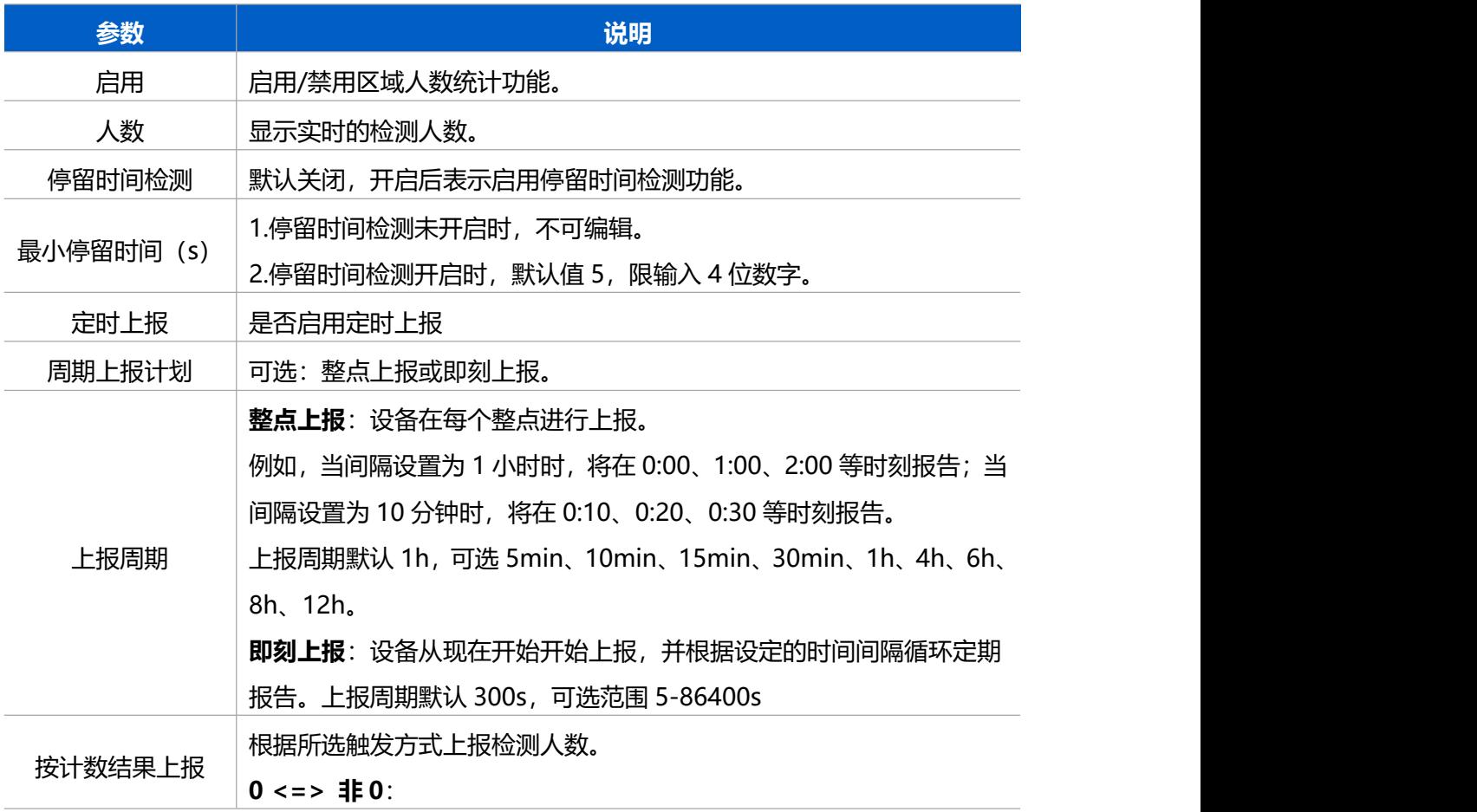

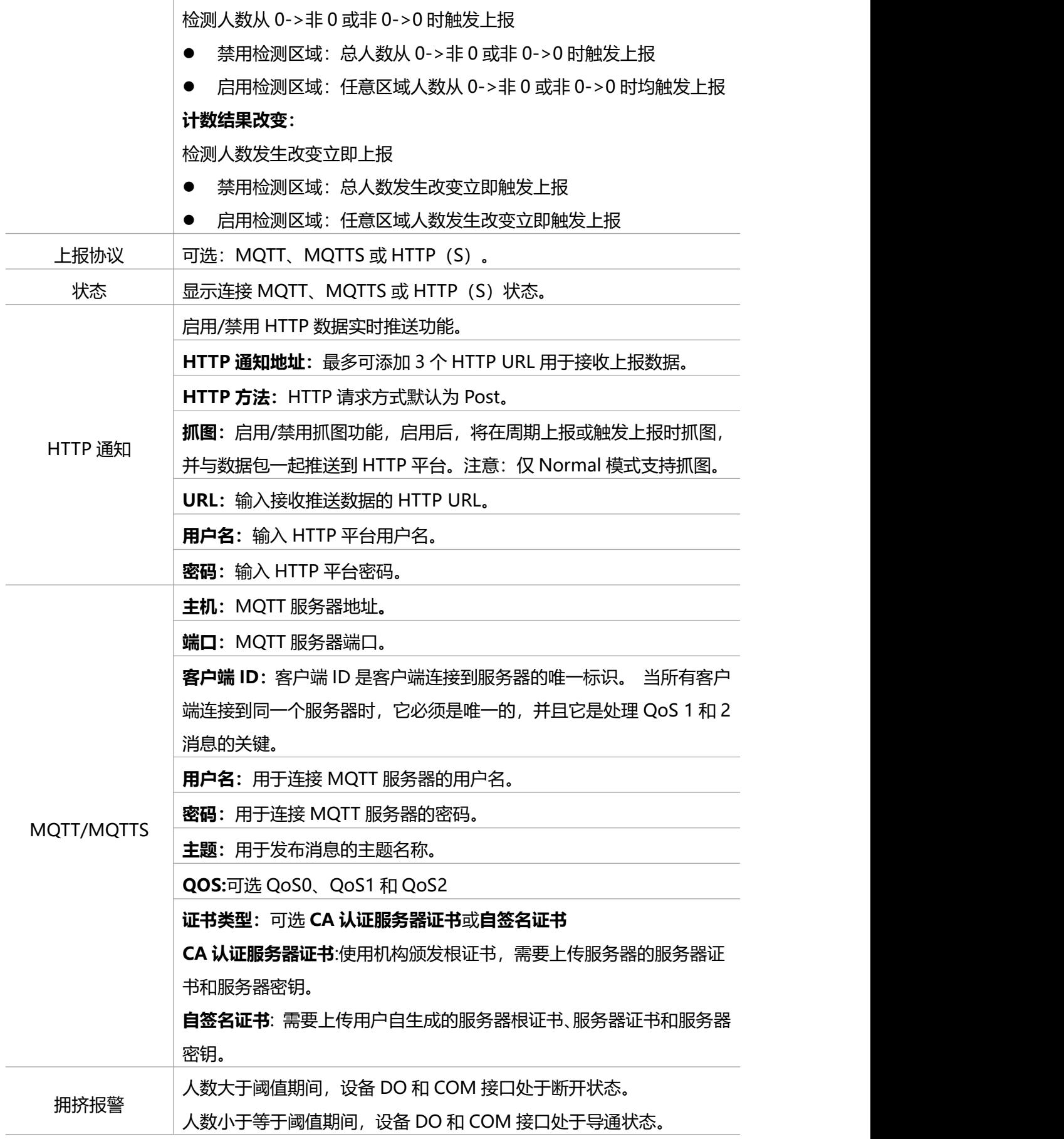

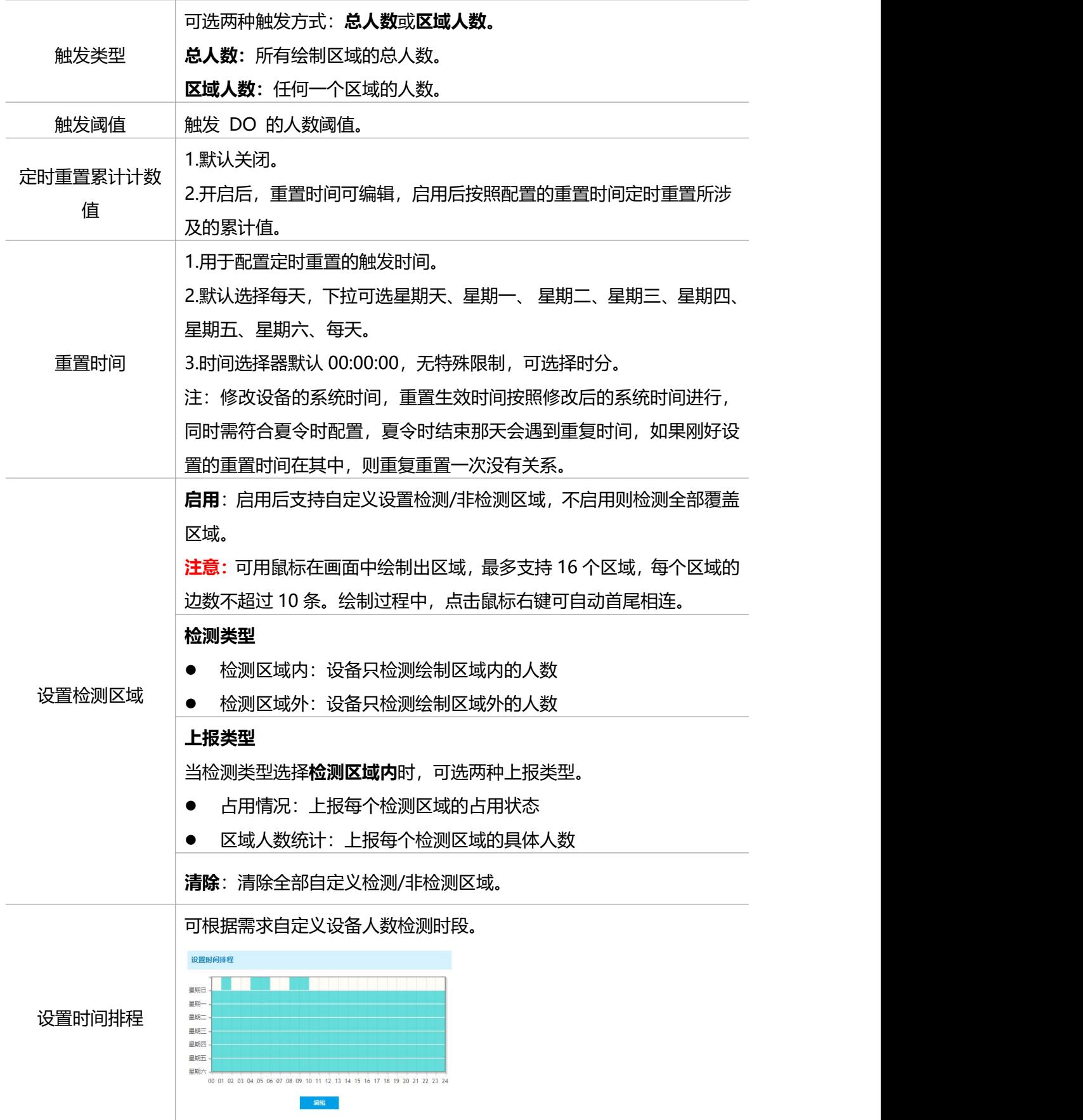

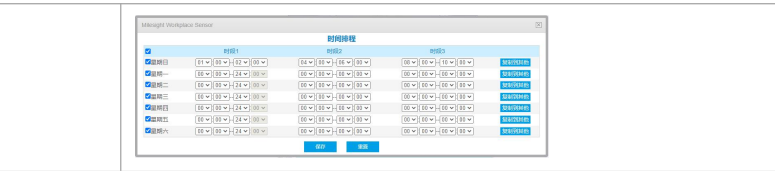

## <span id="page-20-0"></span>**7.3.2 过线检测统计**

启用过线检测统计,配置上报周期和检测方向,设备将周期性统计进/出人数,并上报平台。

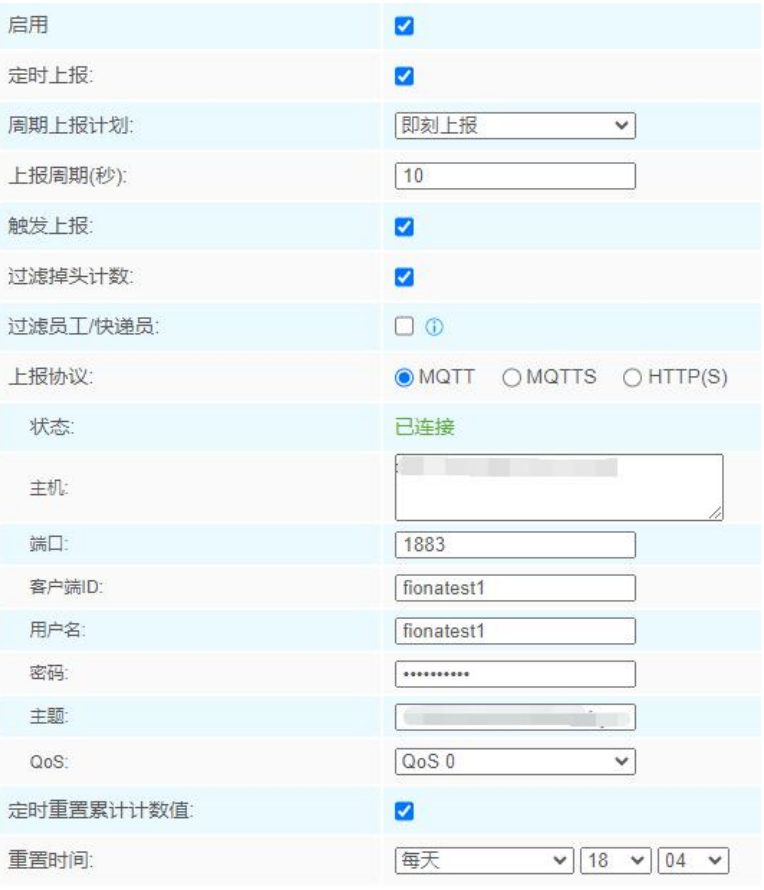

#### 设置检测线

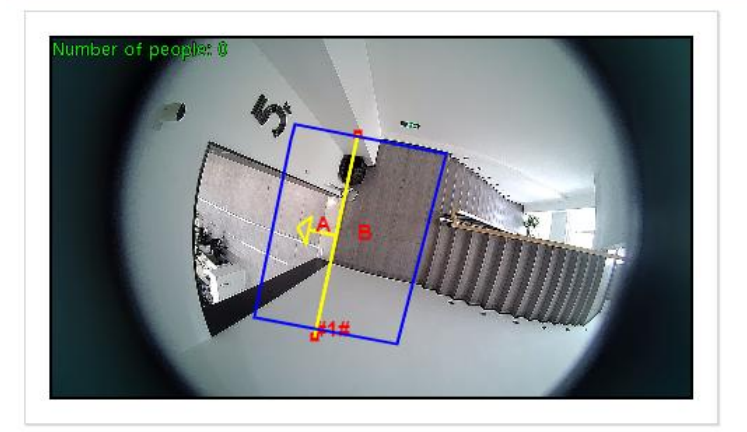

◎绘制区域 〇 绘制检测线

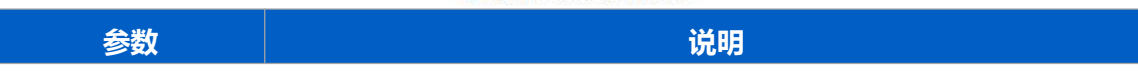

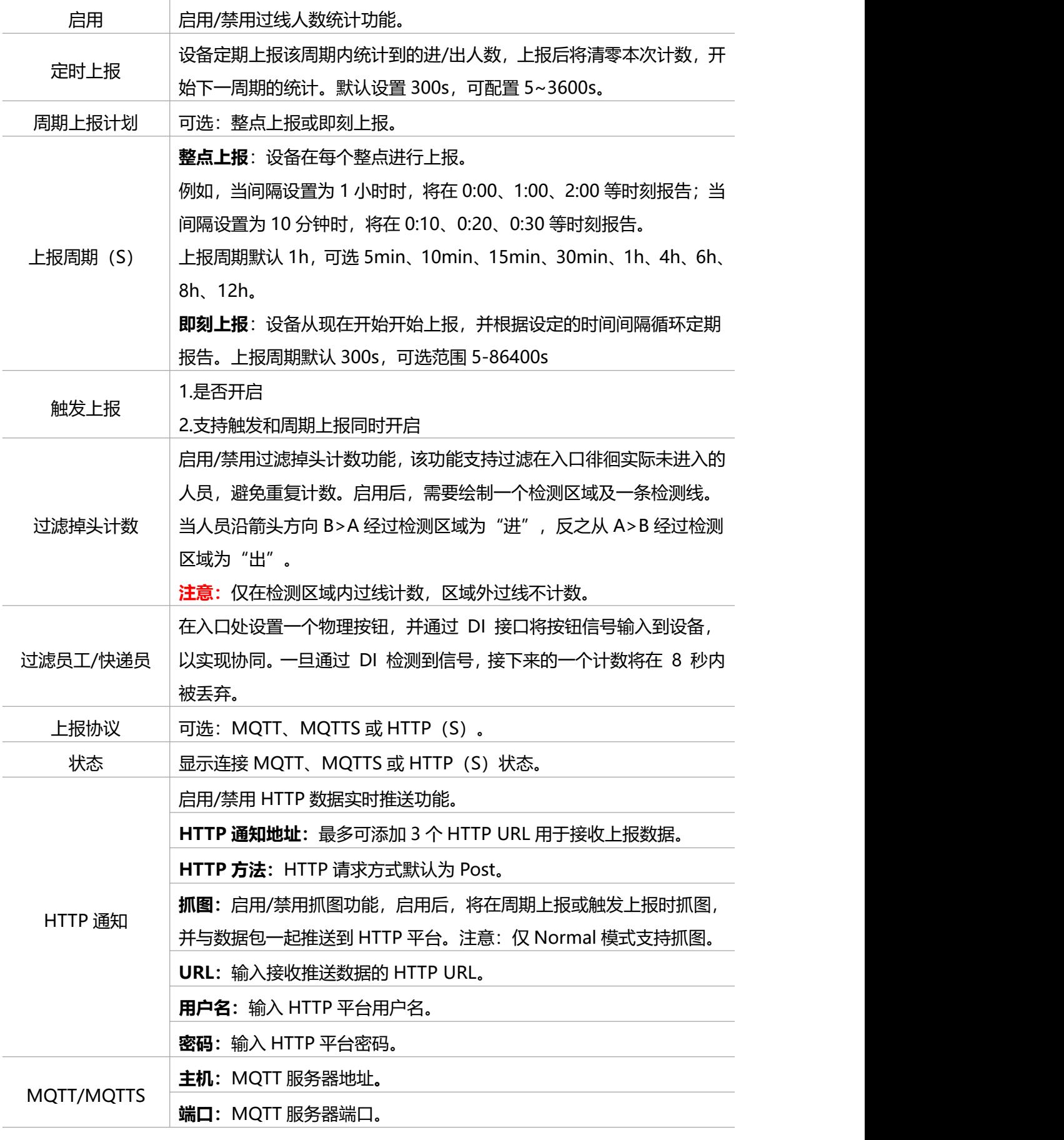

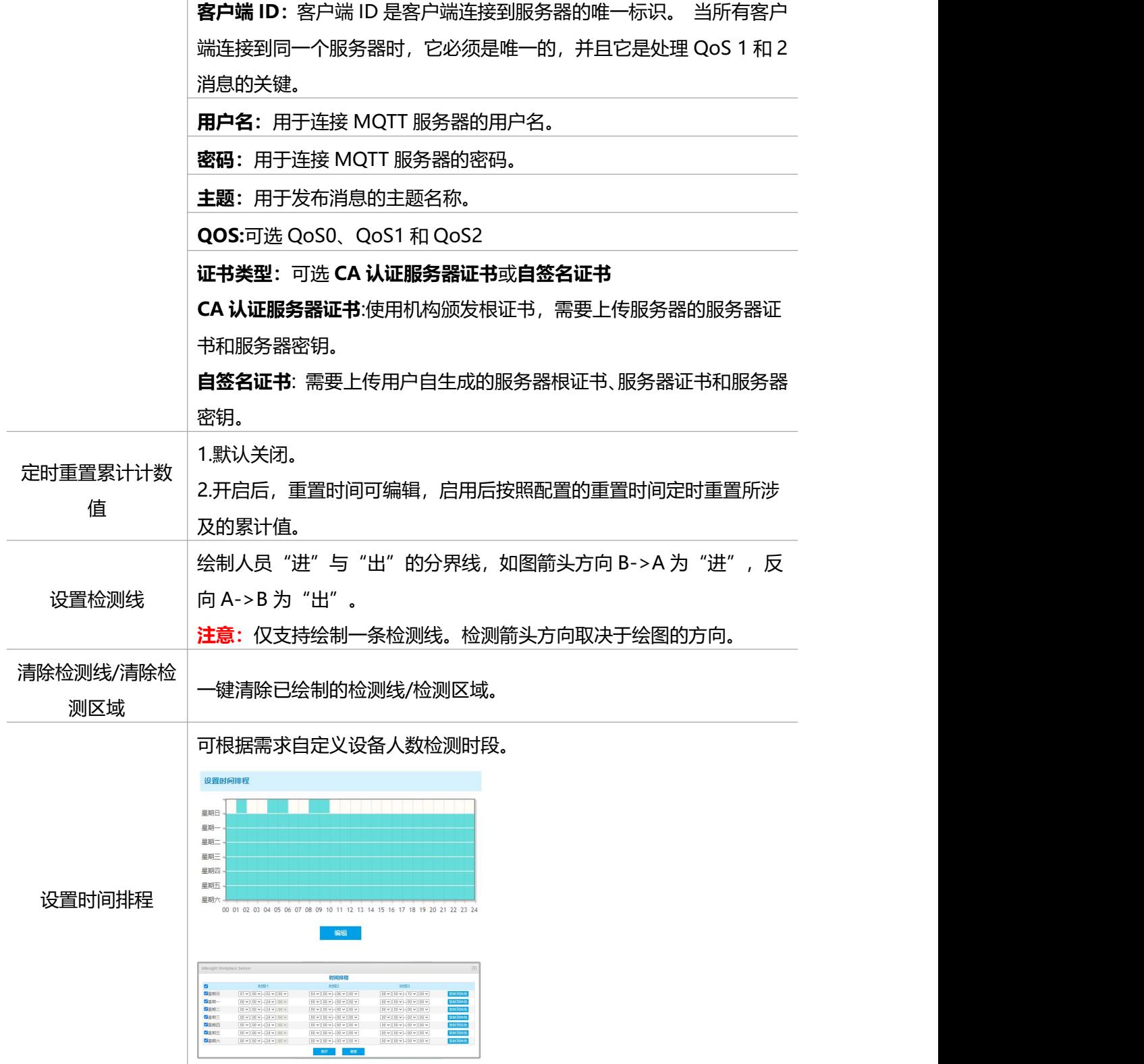

#### **画线建议:**

(1) 为确保检测目标能够完全通过检测线,检测线需垂直于进/出方向。同时检测线需要绘 制在检测区域中心,保证周围无其他杂物干扰。

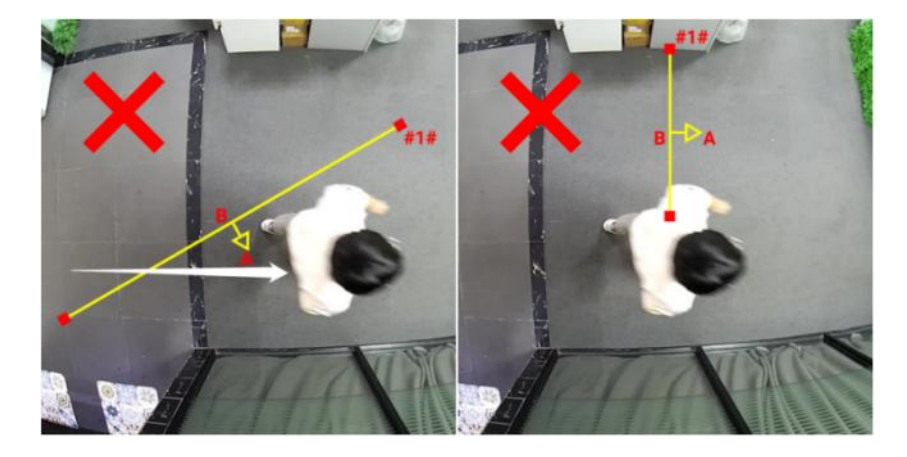

(2) 为确保传感器在检测目标通过检测线之前对其有稳定的识别和跟踪,从而使检测和计数 更加准确,检测线两侧需留出一定范围的识别区域。

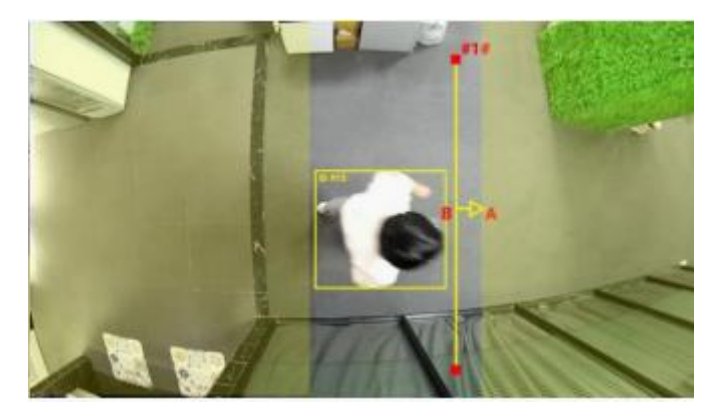

## <span id="page-23-0"></span>**7.3.3 人员流动分析**

传感器将统计不同方向的人数,然后根据报告间隔上传计数数据。

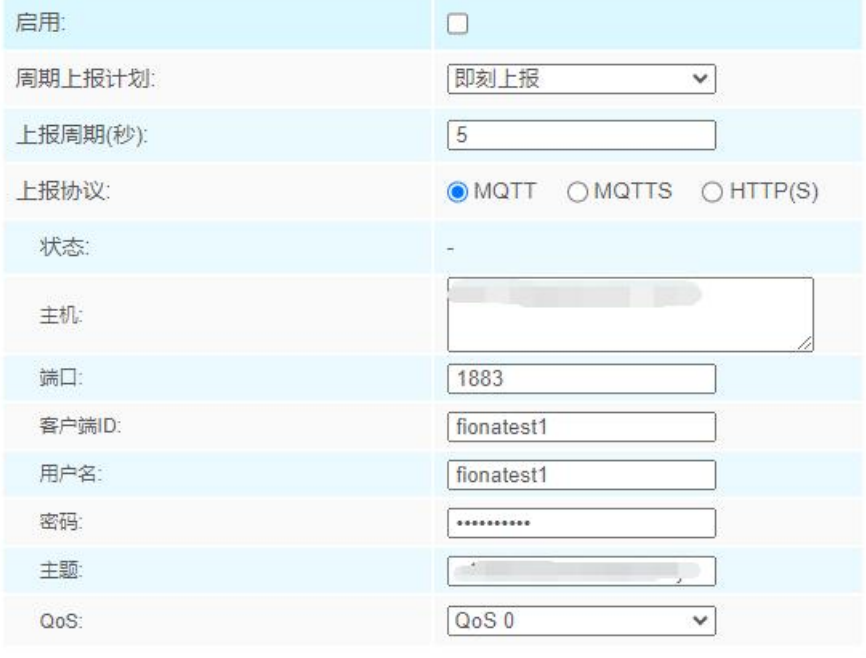

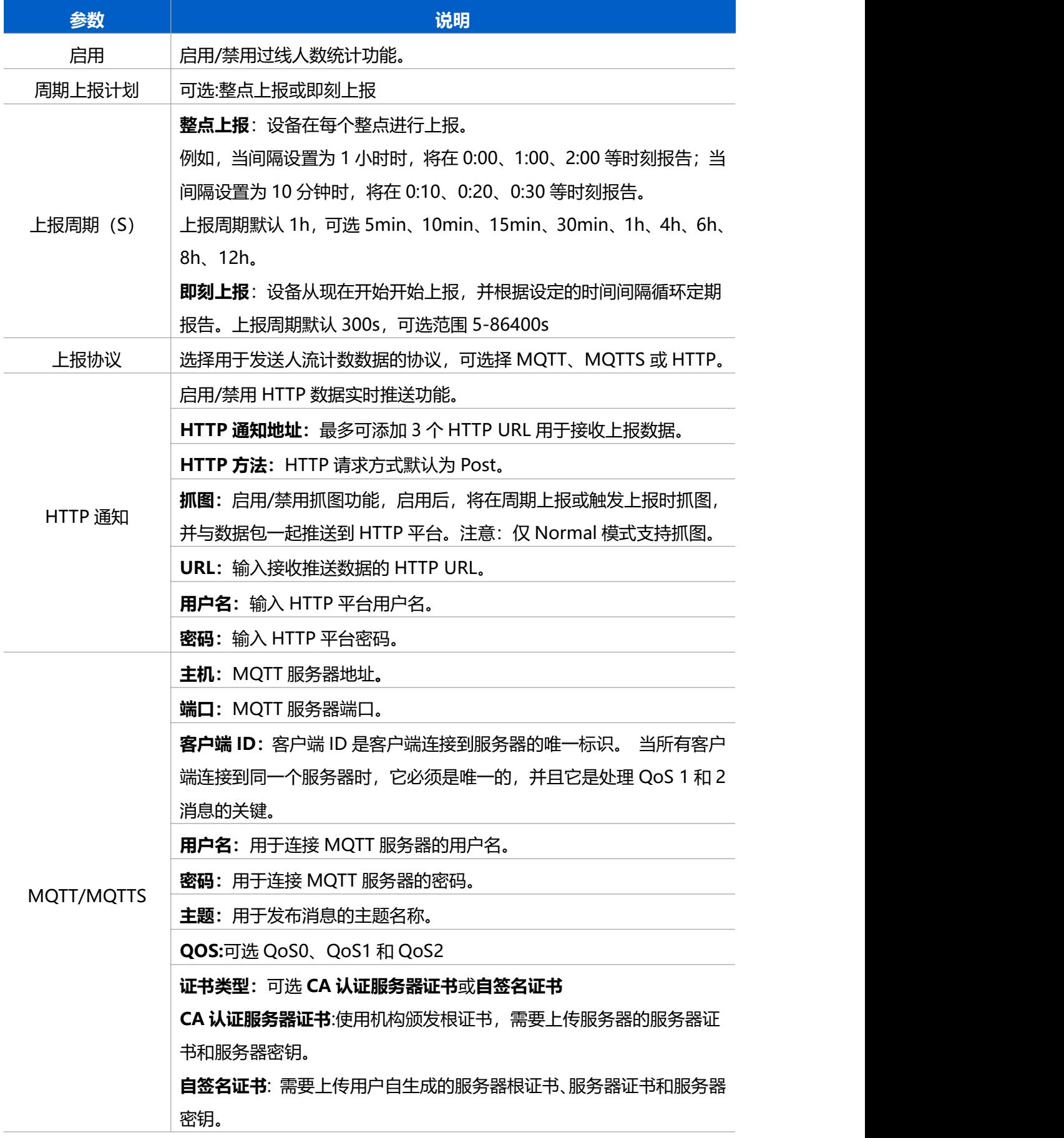

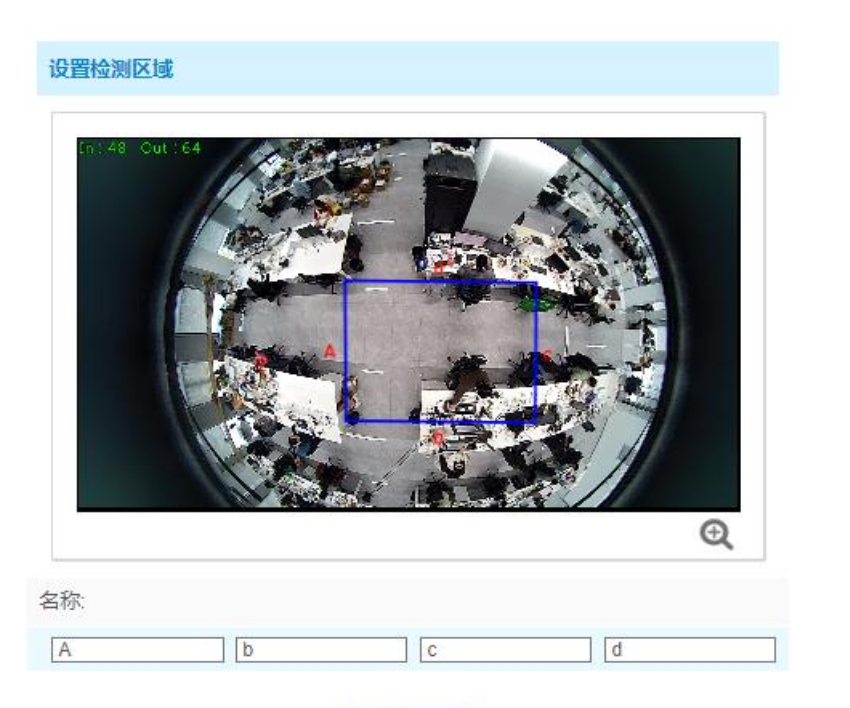

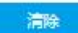

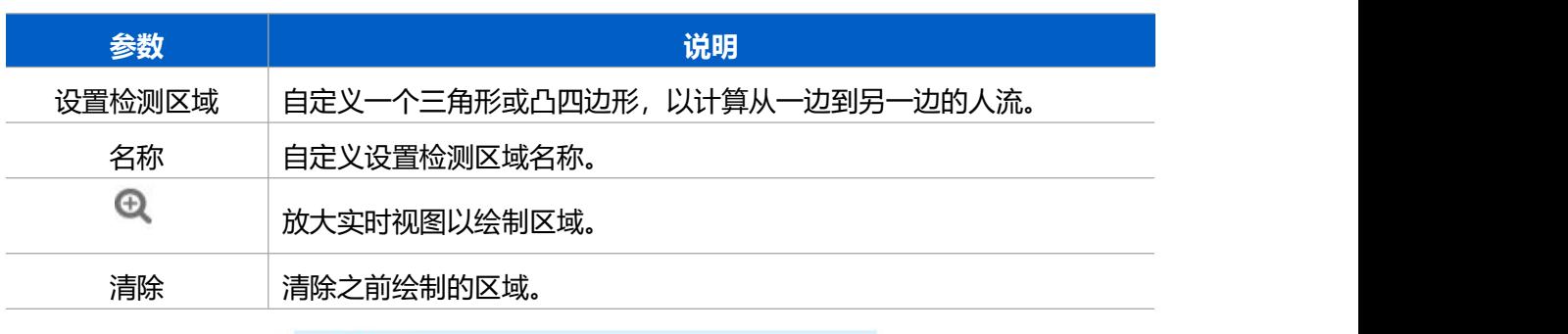

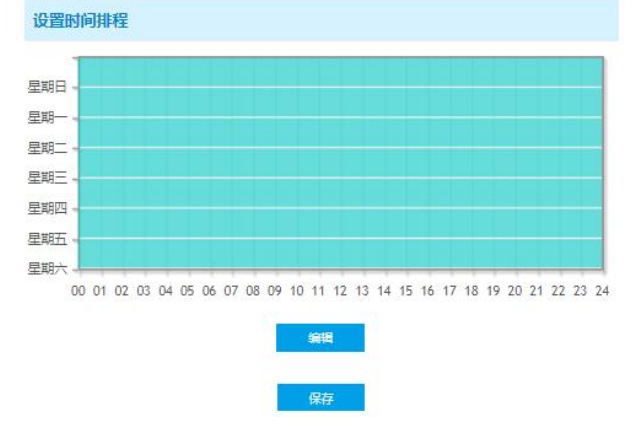

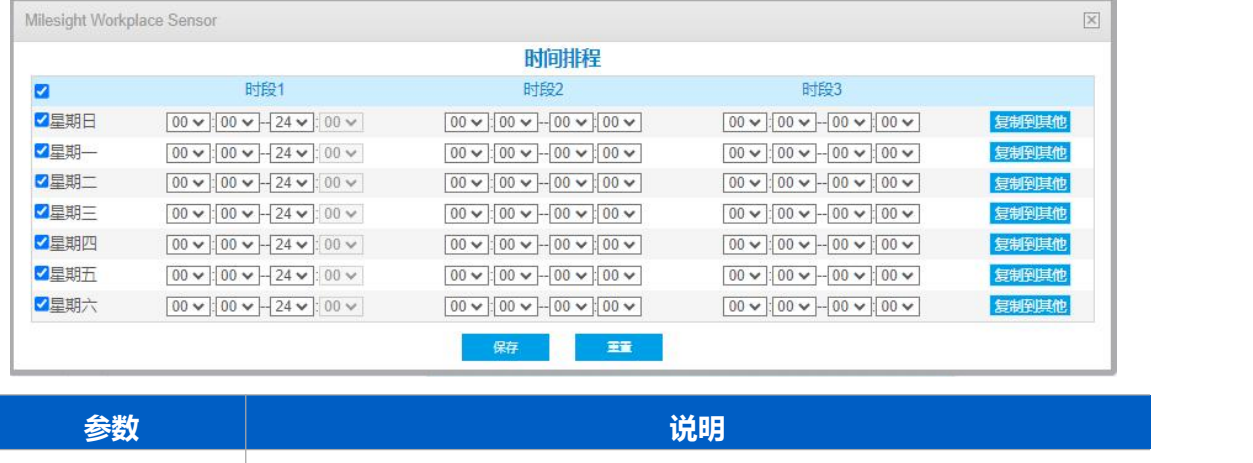

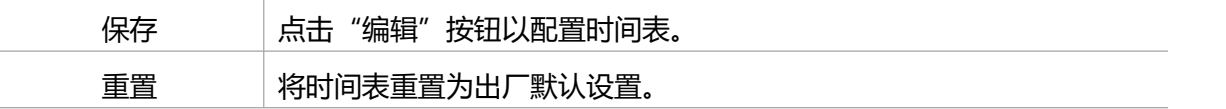

## <span id="page-26-0"></span>**7.3.4 通用设置**

VS121-P 支持推送人员 ID 和坐标位置信息,同时也支持存储网络异常断开期间的数据,待 网络连接恢复后重新发送数据。

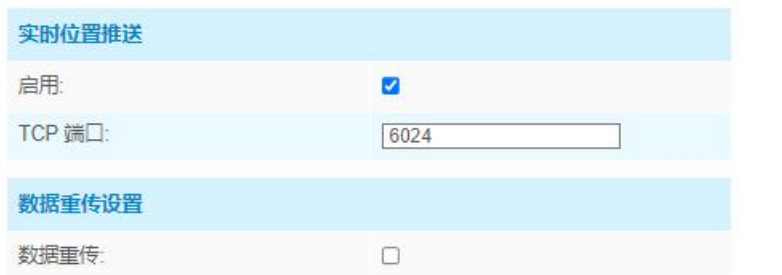

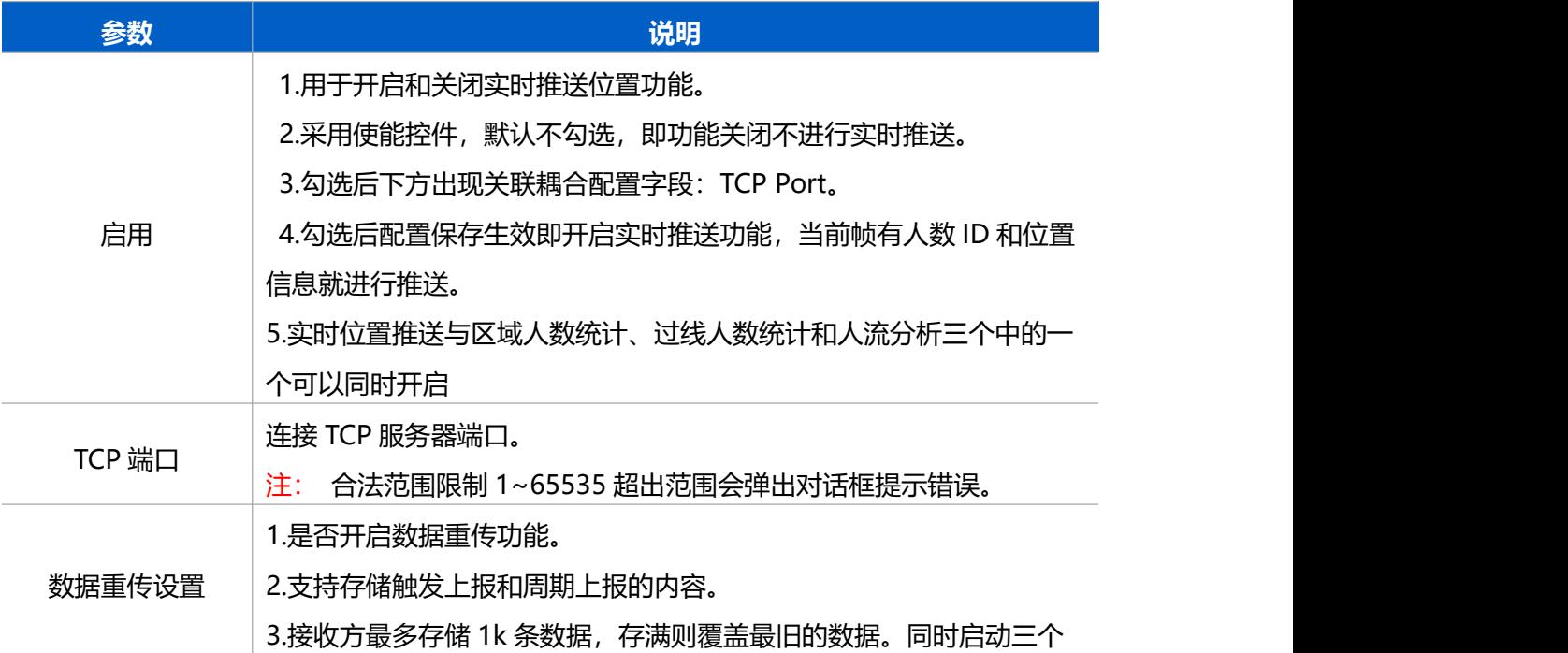

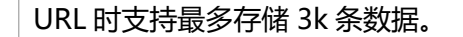

#### <span id="page-27-0"></span>**7.3.5 识别算法**

VS121-P 提供 2 种识别算法方案用于区域人数统计功能,可根据检测环境选择合适的算法 方案,提高检测准确率。

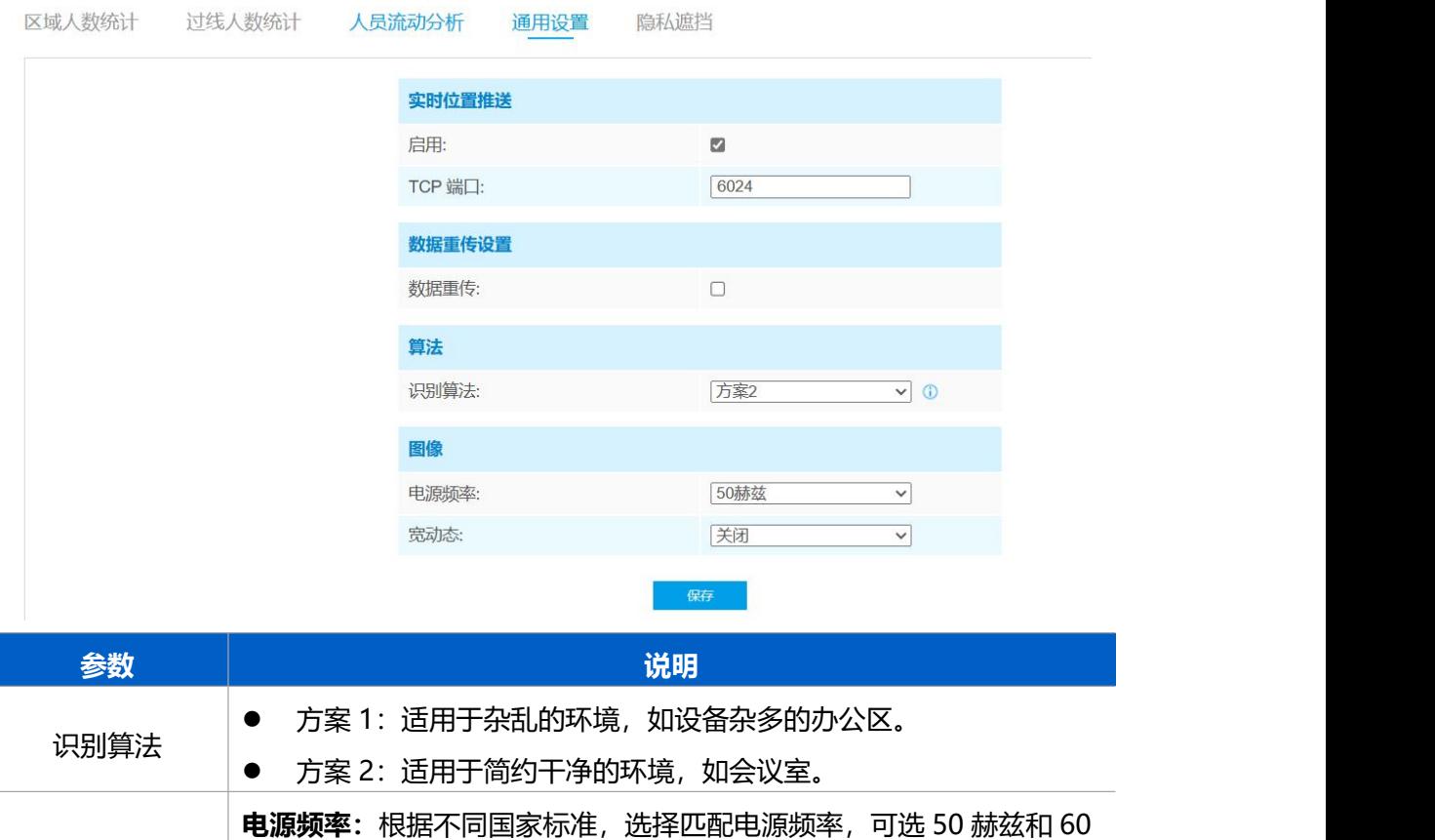

图像 赫兹。

**宽动态**: 建议在明暗对比明显的场景中开启宽动态,详见 4.2 [照度要求](#page-9-0)

#### <span id="page-27-1"></span>**7.3.6 隐私遮挡**

VS121-P 支持在画面中设置隐私遮挡区域,用区块将画面中不需要体现或不需要计数的画 面遮挡起来,起到隐私保护的作用,最多可设置 8 个隐私遮挡区域。

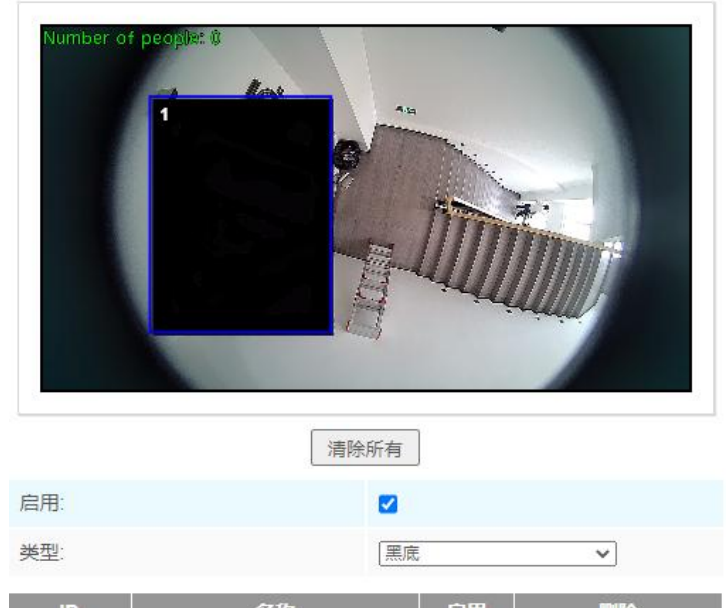

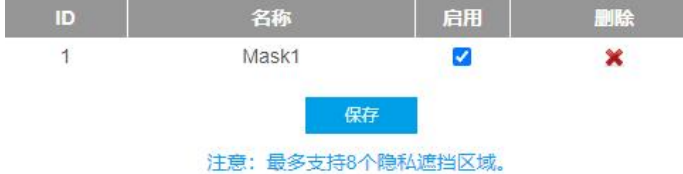

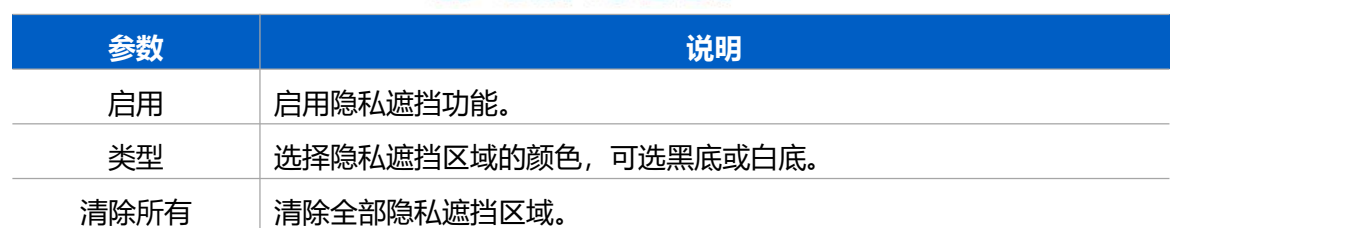

# <span id="page-28-0"></span>**7.4 系统信息**

## <span id="page-28-1"></span>**7.4.1 用户管理**

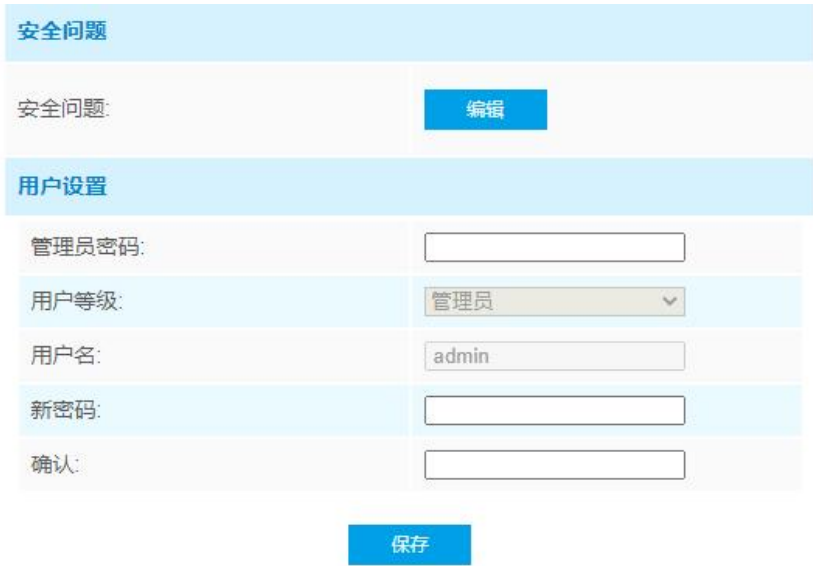

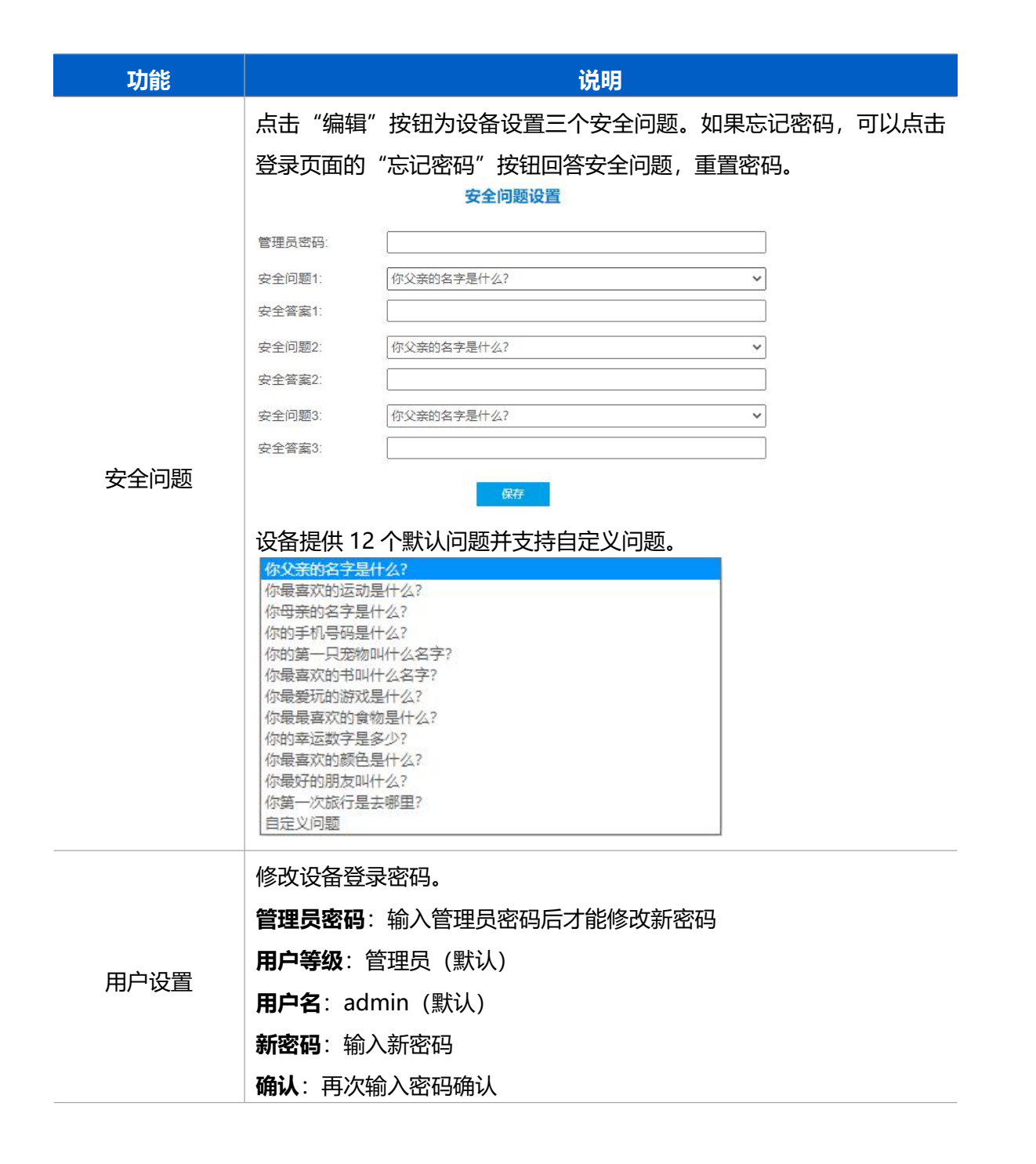

#### <span id="page-29-0"></span>**7.4.2 系统信息**

查看设备信息。

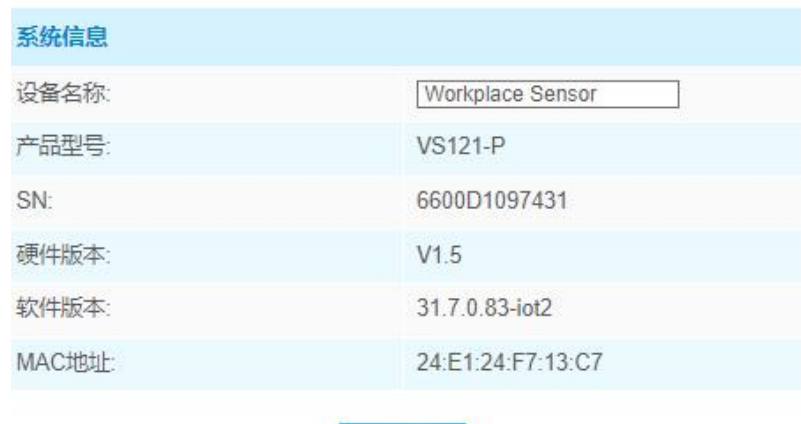

保存

## <span id="page-30-0"></span>**7.4.3 日期/时间**

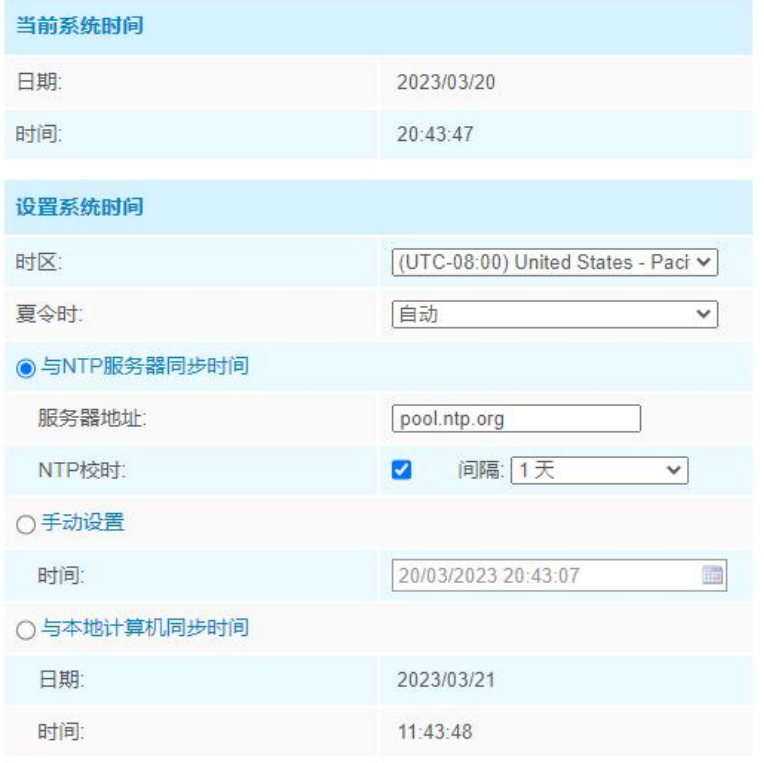

保存

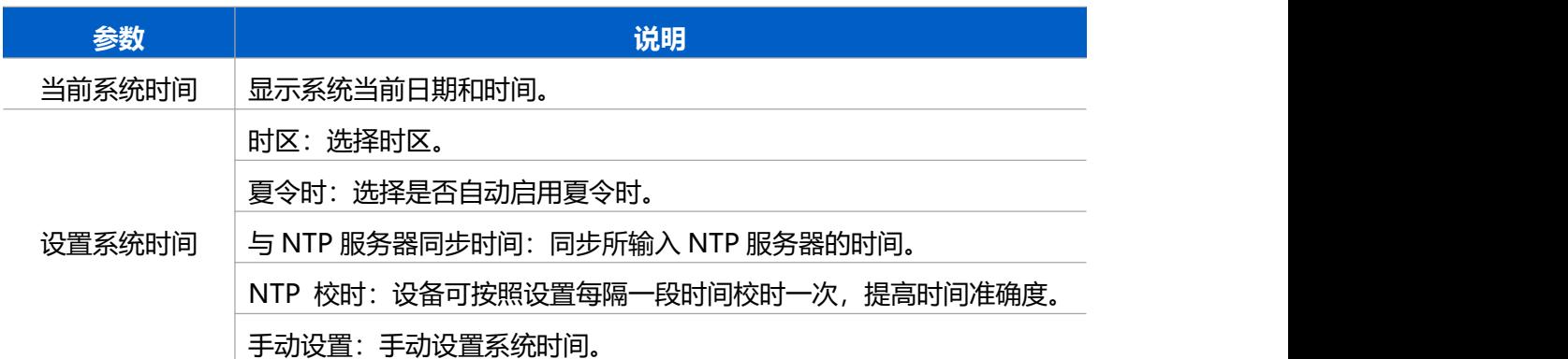

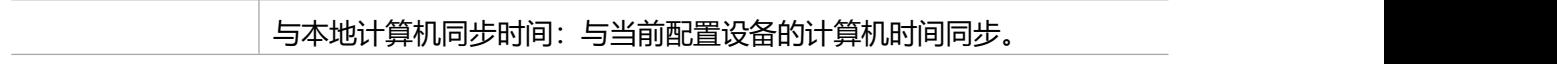

## <span id="page-31-0"></span>**7.4.4 对接 Devicehub 远程管理**

VS121-P 支持快速对接星纵物联设备管理平台(Devicehub, 实现远程监控与管理设备。 具体配置可参考 [Devicehub](http://resource.milesight.cn/document/devicehub-user-guide-cn.pdf) 用户手册。

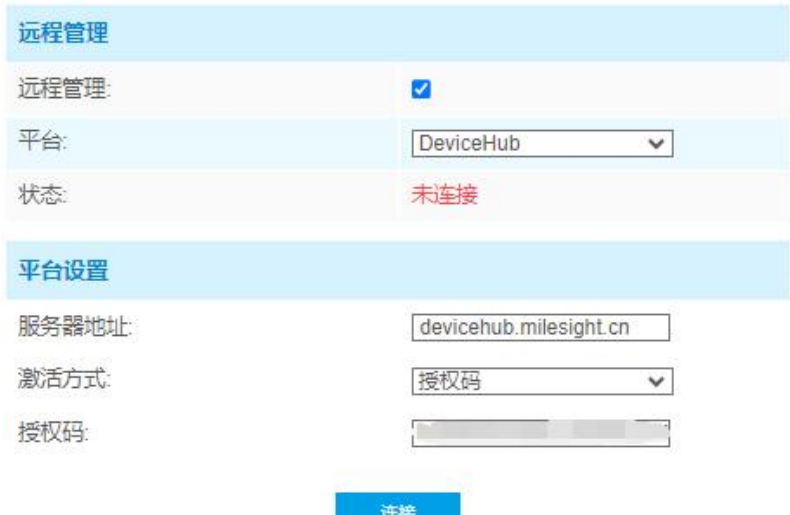

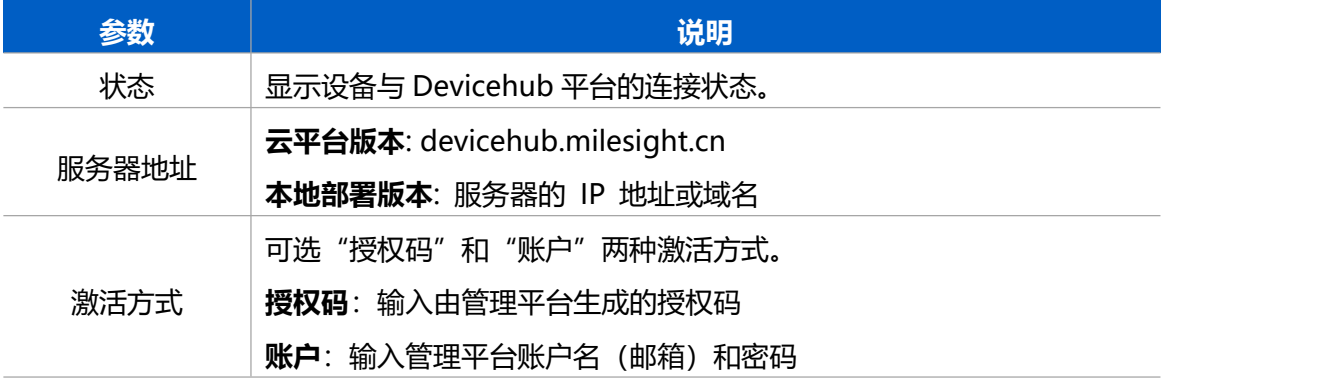

## <span id="page-31-1"></span>**7.4.5 对接星纵物联开放平台远程管理**

VS121 支持快速对接星纵物联开放平台,实现预配置、可视化人数统计数据、远程管 理等功能。

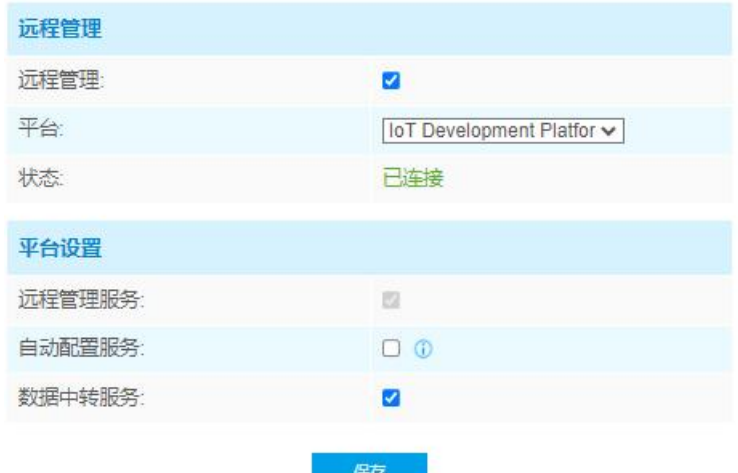

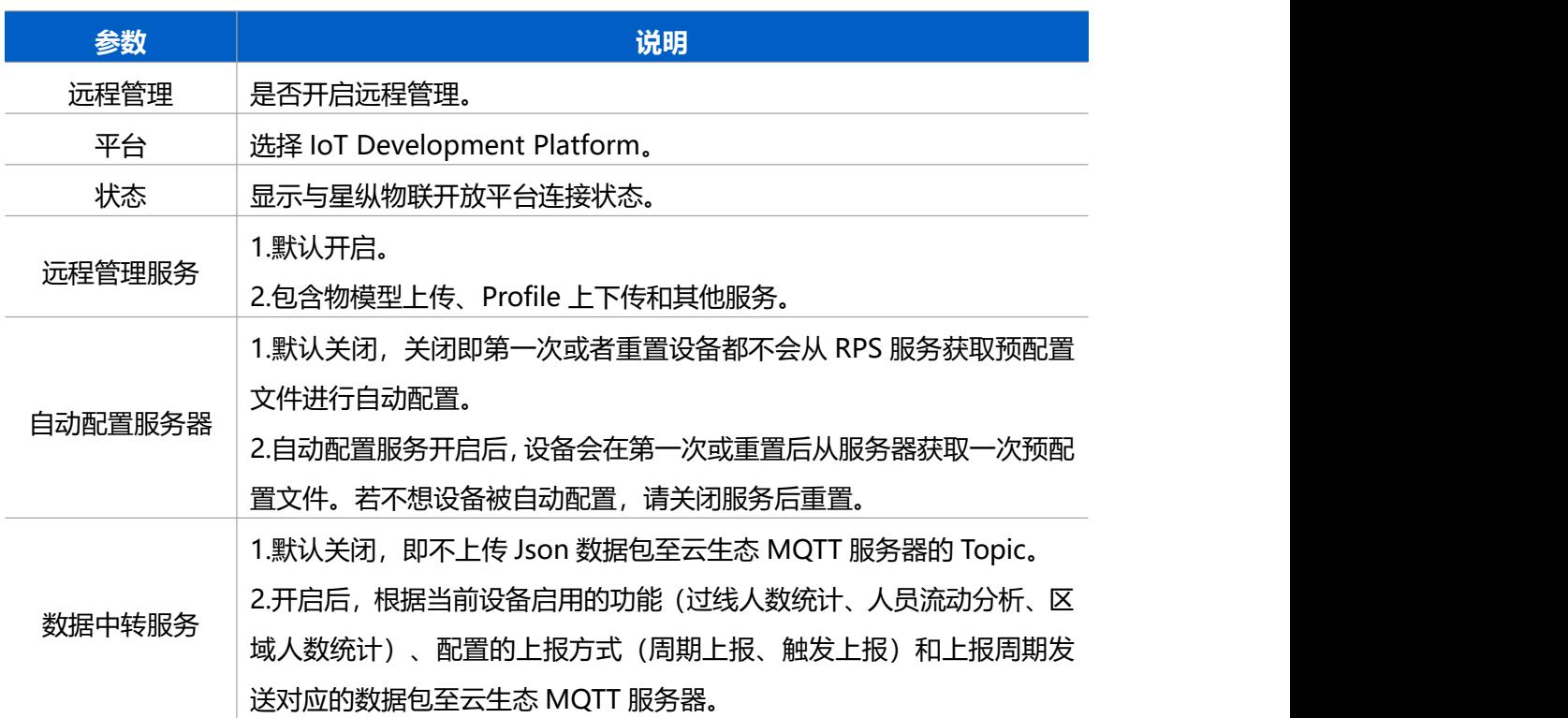

# <span id="page-33-0"></span>**7.4.6 系统维护**

 $M$ ilesight

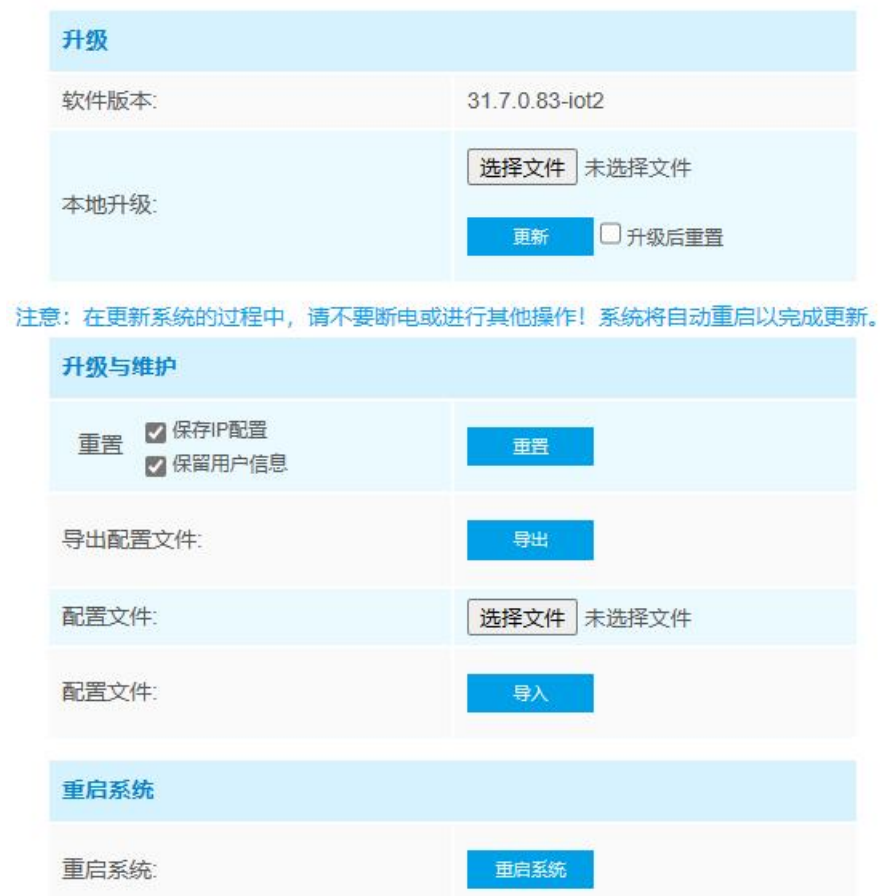

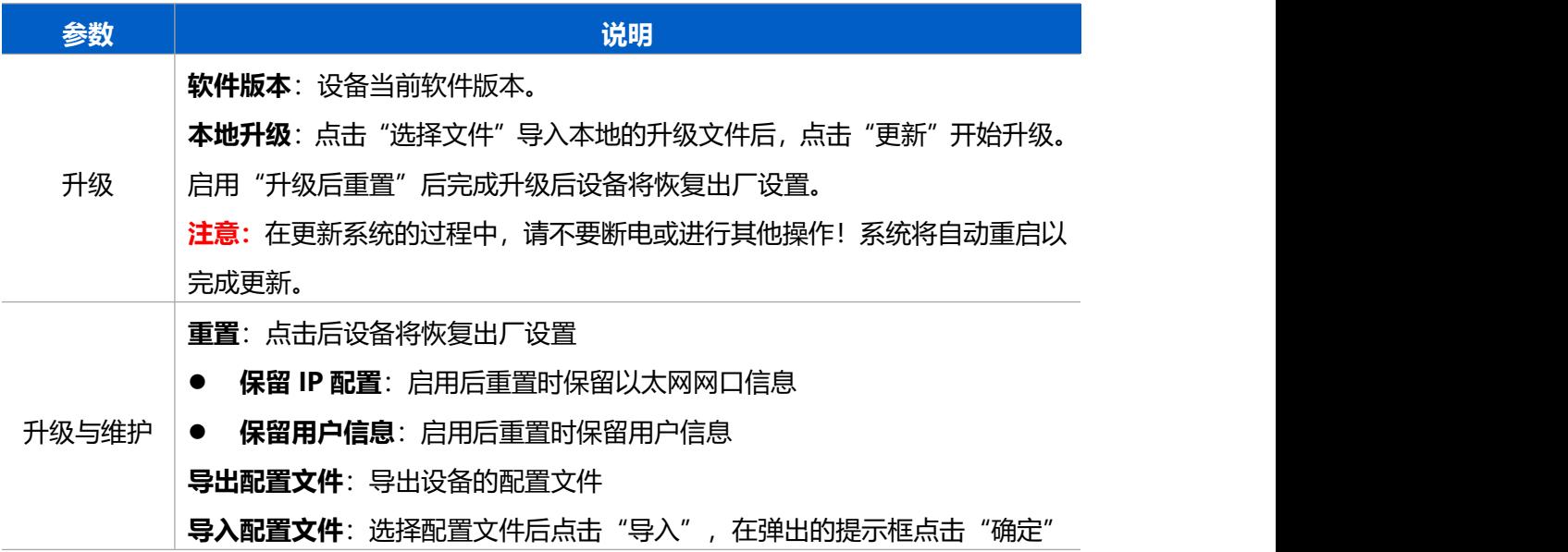

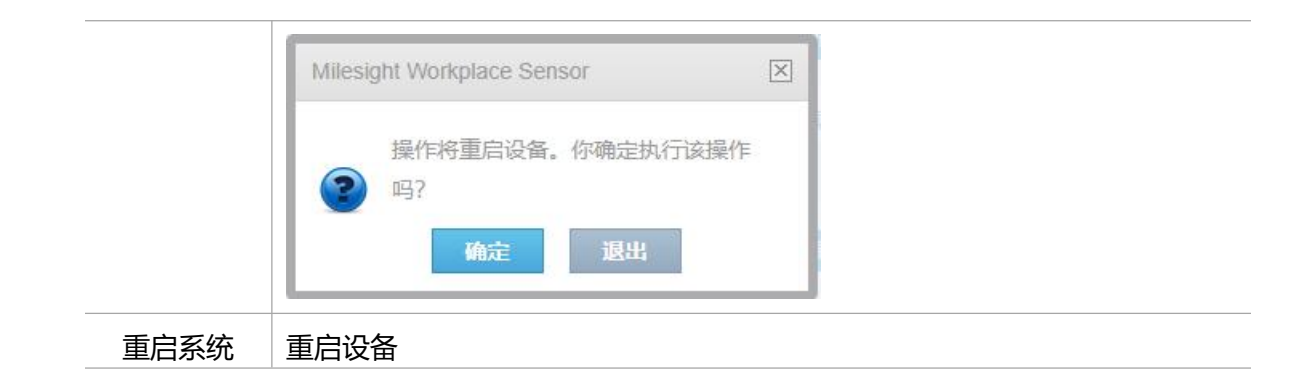

## <span id="page-34-0"></span>**7.4.7 安全服务**

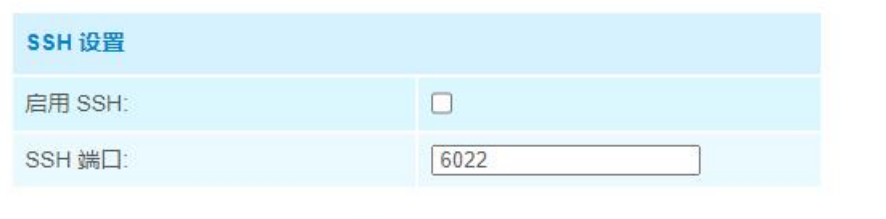

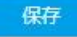

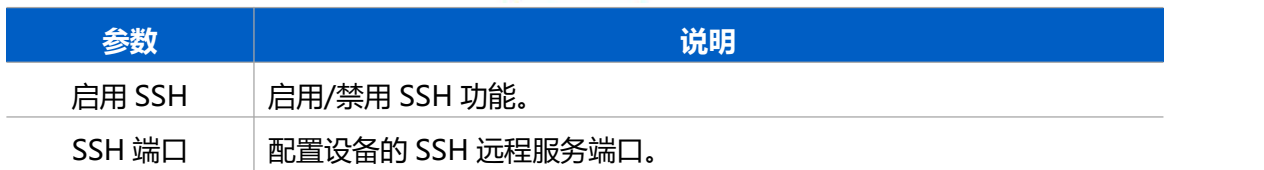

## <span id="page-34-1"></span>**7.4.8 关于**

点击查看设备开源软件许可证。

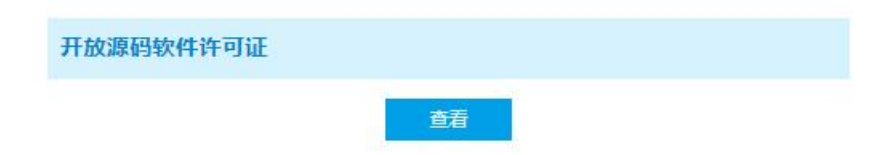

# <span id="page-34-2"></span>**八、数据通信协议**

VS121-P 支持通过 HTTP Post 方式将人数统计数据推送到 HTTP 平台, 数据格式为 JSON それは おおや おおや おおや あいしん あいしん あいしん あいしん あいしん あいしん しんしゅう

## <span id="page-34-3"></span>**8.1 区域人数统计**

```
1. 区域人数统计周期上报(上报类型为占用情况)
```
*{*

*"event":"Region People Counting", //*事件为区域人数统计

```
"report_type": "interval", "device_info":{
"device":"Workplace Sensor", //关联系统信息中的设备名称
"device_sn":"369362028335", //设备 SN
"device_mac":"00:16:28:FA:8E:68", //设备 MAC 地址
"ip_address":"192.168.0.99" //设备 IP 地址
},"time_info":{
"timezone" : "UTC+8:00", //时区 "UTC+时间点"即可
"dst_status":false, //夏令时是否生效,false 为未生效,true 为生效
"start_time":"2022/12/20 18:15:52", //周期开始时间
"end_time":"2022/12/20 19:15:52" //周期结束时间
},"current_total":10,
```

```
"max_counted":12,//Maximum number of people during the reporting interval
```
*"total\_mapped\_regions":2,*

*"numbering\_regions":[1,2], //*无区域时不推送该信息

```
"occupancy":[1,0] //无区域时不推送该信息
```

```
}
```
#### *2.* 区域人数统计**触发上报**(上报类型为**占用情况**)

*{*

```
"event":"Region People Counting", //事件为区域人数统计
"report_type": "trigger", "device_info":{
"device":"Workplace Sensor", //关联系统信息中的设备名称
"device_sn":"369362028335", //设备 SN
"device_mac":"00:16:28:FA:8E:68", //设备 MAC 地址
"ip_address":"192.168.0.99" //设备 IP 地址
},
```

```
Milesight
```

```
"time_info":{
"time":2022/12/20 18:15:52", "timezone" : "UTC+8:00"
"dst_status":false, //夏令时是否生效,false 为未生效,true 为生效
},"current_total":10, "total_mapped_regions":2, "numbering_regions":[1,2], //无区域时不推送该信息
"occupancy":[1,0] //无区域时不推送该信息
}
3. 区域人数统计周期上报(上报类型为人数统计)
{
"event":"Region People Counting", //事件为区域人数统计
"report_type": "interval", "device_info":{
"device":"Workplace Sensor", //关联系统信息中的设备名称
"device_sn":"369362028335", //设备 SN
"device_mac":"00:16:28:FA:8E:68", //设备 MAC 地址
"ip_address":"192.168.0.99" //设备 IP 地址
},"time_info":{
"timezone" : "UTC+8:00", //时区 "UTC+时间点"即可
"dst_status":false, //夏令时是否生效,false 为未生效,true 为生效
"start_time":"2022/12/20 18:15:52", //周期开始时间
"end_time":"2022/12/20 19:15:52" //周期结束时间
},"current_total":10, "max_counted":12,//Maximum number of people during the reporting interval "total_mapped_regions":2, "numbering_regions":[1,2], //无区域时不推送该信息
```
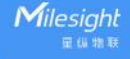

```
"current_counted":[5,5] //无区域时不推送该信息
}
4. 区域人数统计触发上报(上报类型为人数统计)
{
"event":"Region People Counting", "report_type": "trigger", "device_info":{
"device":"Workplace Sensor", //关联系统信息中的设备名称
"device_sn":"369362028335", //设备 SN
"device_mac":"00:16:28:FA:8E:68", //设备 MAC 地址
"ip_address":"192.168.0.99" //设备 IP 地址
},"time_info":{
"time":2022/12/20 18:15:52", "timezone" : "UTC+8:00"
"dst_status":false, //夏令时是否生效,false 为未生效,true 为生效
},"current_total":10, "total_mapped_regions":2, "numbering_regions":[1,2], //无区域时不推送该信息
"current_counted":[5,5] //无区域时不推送该信息
}
5. 区域人数统计周期上报停留时间检测(上报类型为停留时间检测)
{
"event":"Dwell Time Detection", "report_type": "interval", "device_info":{
"device":"Workplace Sensor", //关联系统信息中的设备名称
"device_sn":"369362028335", //设备 SN
"device_mac":"00:16:28:FA:8E:68", //设备 MAC 地址
```

```
"ip_address":"192.168.0.99" //设备 IP 地址
},"time_info":{
"timezone" : "UTC+8:00", //时区 "UTC+时间点"即可
"dst_status":false, //夏令时是否生效,false 为未生效,true 为生效
"start_time":"2022/12/20 18:15:52", //周期开始时间
"end_time":"2022/12/20 19:15:52" //周期结束时间
},"dwell_time_data":[
{
  "region":1, //区域 ID
"max_dwell_time":156464, //最大停留时间 单位:秒
"avg_dwell_time": 156464 //平均停留时间 单位:秒
},{
  "region":2, "max_dwell_time":156464, //最大停留时间 单位:秒
"avg_dwell_time": 156464 //平均停留时间 单位:秒
}
]
}
6. 区域人数统计触发上报停留时间检测(上报类型为停留时间检测)
{
"event":"Dwell Time Detection", "report_type": "trigger", "device_info":{
"device":"Workplace Sensor", //关联系统信息中的设备名称
"device_sn":"369362028335", //设备 SN
"device_mac":"00:16:28:FA:8E:68", //设备 MAC 地址
"ip_address":"192.168.0.99" //设备 IP 地址
},"time_info":{
"time":2022/12/20 18:15:52",
```

```
"timezone" : "UTC+8:00"
"dst_status":false, //夏令时是否生效,false 为未生效,true 为生效
},"dwell_time_data":[
{
"region":1, "people_id":1, //目标 ID
"dwell_start_time":"2022-12-20T18:15:52+03:00", //停留开始时间
"dwell_end_time":"2022-12-20T19:15:52+03:00" , //停留结束时间
"duration":5646 //ms,停留时间
},{
"region":2, //区域 ID, 例如两人同时离开区域
"people_id":2, //目标 ID
"dwell_start_time":"2022-12-20T17:15:52+03:00", //停留开始时间
"dwell_end_time":"2022-12-20T19:15:52+03:00", //停留结束时间
"duration":5646 //ms,停留时间
}
]
}
```
## <span id="page-39-0"></span>**8.2 过线人数统计**

#### **周期上报**

*{*

*"event":"Line Crossing Counting", //*事件为过线人数统计

*"report\_type": "interval",*

*"device\_info":{*

*"device":"Workplace Sensor", //*关联系统信息中的设备名称

*"device\_sn":"369362028335", //*设备 *SN*

*"device\_mac":"00:16:28:FA:8E:68", //*设备 *MAC* 地址

*"ip\_address":"192.168.0.99" //*设备 *IP* 地址

*},"time\_info":{*

*"timezone" : "UTC+8:00", //*时区 *"UTC+*时间点*"*即可

*"dst\_status":false, //*夏令时是否生效,*false* 为未生效,*true* 为生效

*"start\_time":"2022/12/20 18:15:52", //*周期开始时间

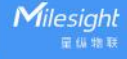

```
"end_time":"2022/12/20 19:15:52" //周期结束时间
},"in_counted":10, //周期进入人数
"out_counted":10, //周期离开人数
"capacity_counted":0,//=in_counted-out_counted
"total_data":{
"in_cumulative_counted":10, //设备当前累计计数值
"out_cumulative_counted":10, //设备当前累计计数值
"capacity_cumulative_counted":0 //=in_cumulative_counted- out_cumulative_counted
}
}
触发上报
{
"event":"Line Crossing Counting",//事件为过线人数统计
"report_type": "trigger", "device_info":{
"device":"Workplace Sensor", //关联系统信息中的设备名称
"device_sn":"369362028335", //设备 SN
"device_mac":"00:16:28:FA:8E:68", //设备 MAC 地址
"ip_address":"192.168.0.99" //设备 IP 地址
},"time_info":{
"timezone" : "UTC+8:00", //时区 "UTC+时间点"即可
"dst_status":false, //夏令时是否生效,false 为未生效,true 为生效
"time":"2022/12/20 18:15:52" //触发时间
},"line_trigger_data":{
"in":1, //表示有 1 个目标进入
```
*"out":0*

*} }*

# <span id="page-41-0"></span>**8.3 人流分析**

**周期上报**

```
{
"event":"People Flow Analysis", "report_type": "interval", "device_info":{
"device":"Workplace Sensor", "device_sn":"369362028335", "device_mac":"00:16:28:FA:8E:68", "ip_address":"192.168.0.99" },"time_info":{
"timezone" : "UTC+8:00", "start_time":"2022/12/20 18:15:52", //报告周期开始时间
"end_time":"2022/12/20 19:15:52" //报告周期结束时间
},"flow_data":{
          "A-A":10, // A to A 的人数
          "A-B":10, // A to B 的人数
          "A-C":10, "A-D":10, "B-A":10, "B-B":10, "B-C":10, "B-D":10, "C-A":10, "C-B":10, "C-C":10, "C-D":10, "D-A":10, "D-B":10, "D-C":10,
```
*}*

*"D-D":10*

*}*